Kullanıcı Kılavuzu

© Copyright 2015 HP Development Company, L.P.

Bluetooth, mülkiyeti marka sahibine ait olan ve Hewlett-Packard Company tarafından lisansla kullanılan bir ticari markadır. Corel, Corel Corporation veya Corel Corporation Limited kuruluşunun tescilli bir ticari markasıdır. DTS patentleri için, bkz. <http://patents.dts.com>. DTS Licensing Limited lisansı altında üretilmiştir. DTS, Sembol ve DTS ve Sembol birlikte tescilli ticari markalardır ve DTS Sound+ bir DTS, Inc. © DTS, Inc. kuruluşu ticari markasıdır. Tüm Hakları Saklıdır. ENERGY STAR, ABD hükümetinin sahip olduğu tescilli bir markadır. © 2012 Google Inc. Tüm hakları saklıdır. Google ve Google Play, Google Inc. kuruluşunun ticari markalarıdır. SD Logosu sahibinin ticari markasıdır.

Bu belgede yer alan bilgiler önceden haber verilmeksizin değiştirilebilir. HP ürünleri ve hizmetlerine ilişkin garantiler, bu ürünler ve hizmetlerle birlikte gelen açık garanti beyanlarında belirtilmiştir. Bu belgede yer alan hiçbir şey ek garanti oluşturacak şeklinde yorumlanmamalıdır. HP, işbu belgede yer alan teknik hatalardan veya yazım hatalarından ya da eksikliklerden sorumlu tutulamaz.

Birinci Basım: Nisan 2015

Belge Parça Numarası: 818960-141

#### Ürün bildirimi

Bu kılavuzda çoğu modelde ortak olan özellikler anlatılmaktadır. Bazı özellikler tabletinizde olmayabilir.

#### Yazılım şartları

Bu tablete önceden yüklenmiş herhangi bir yazılım ürününü yükleyerek, kopyalayarak, indirerek veya herhangi bir şekilde kullanarak, HP Son Kullanıcı Lisans Sözleşmesi'nin (EULA) şartlarına uymayı kabul etmiş sayılırsınız. Bu lisans şartlarını kabul etmiyorsanız, yapacağınız tek şey, satıcınızın geri ödeme politikasına tabi olmak üzere, kullanılmamış ürünün tamamını (donanım ve yazılım) tam geri ödeme almak için 14 gün içinde iade etmektir.

Daha fazla bilgi almak veya tablet bedelinin tamamen iadesini talep etmek için lütfen satıcınıza başvurun.

# İçindekiler

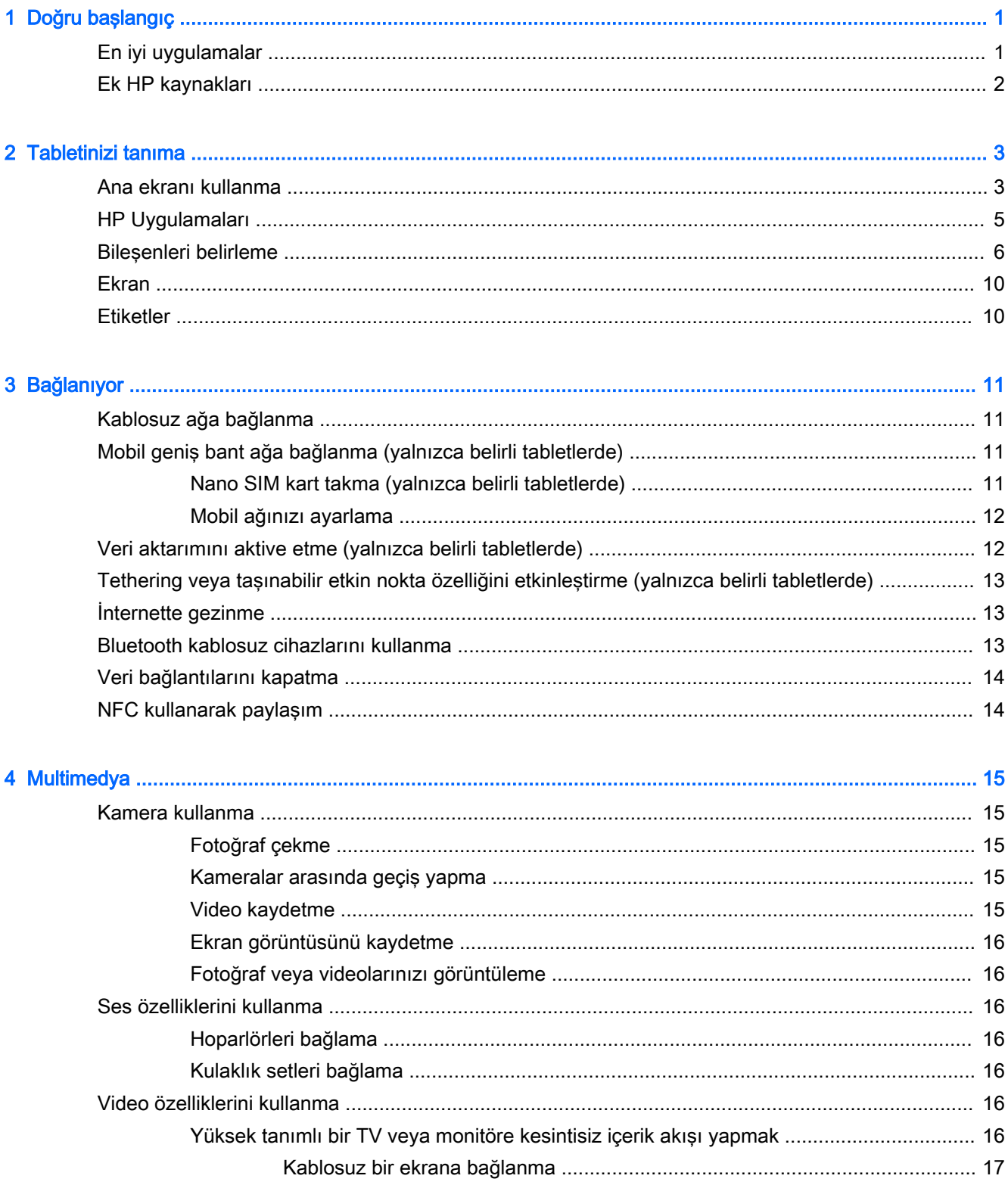

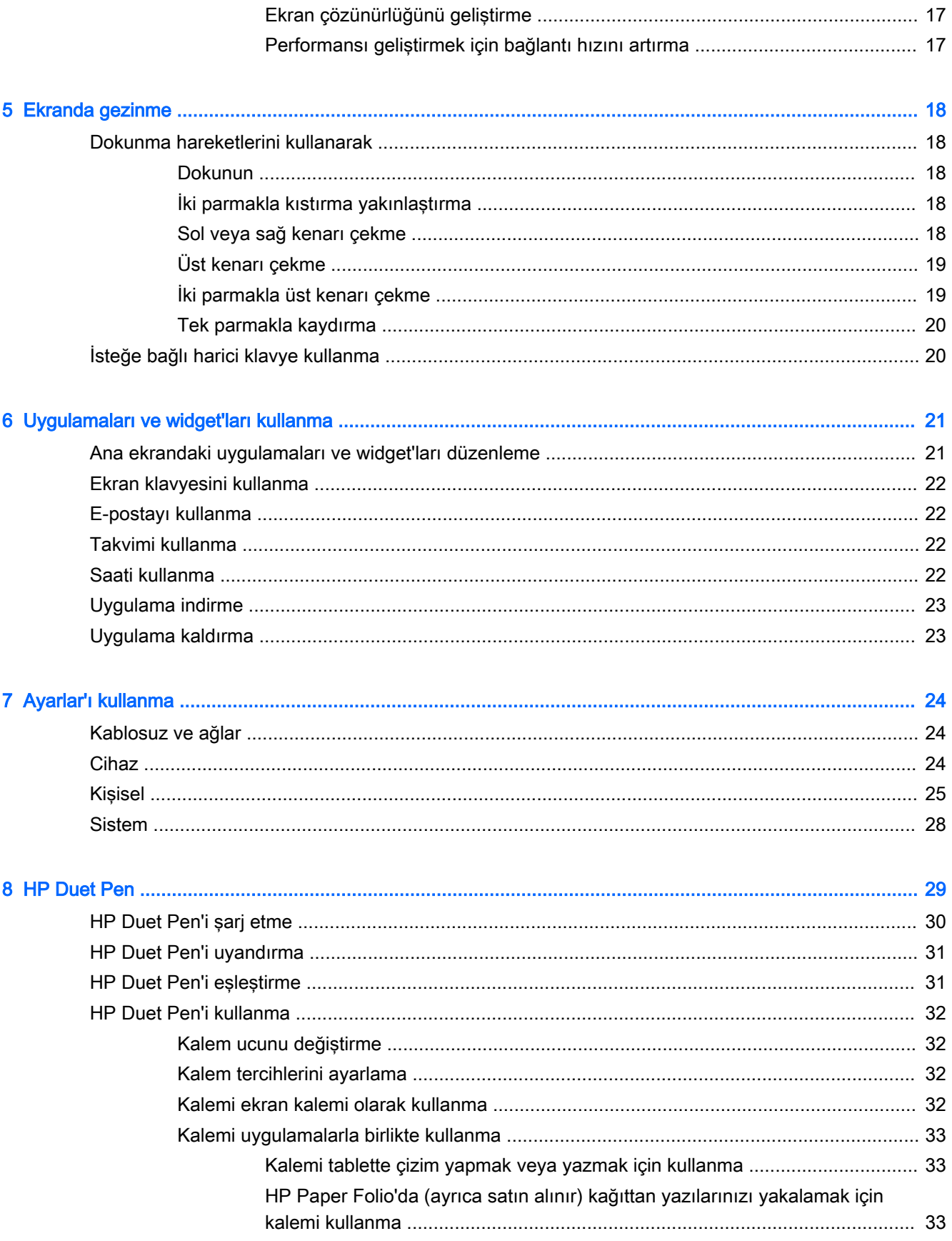

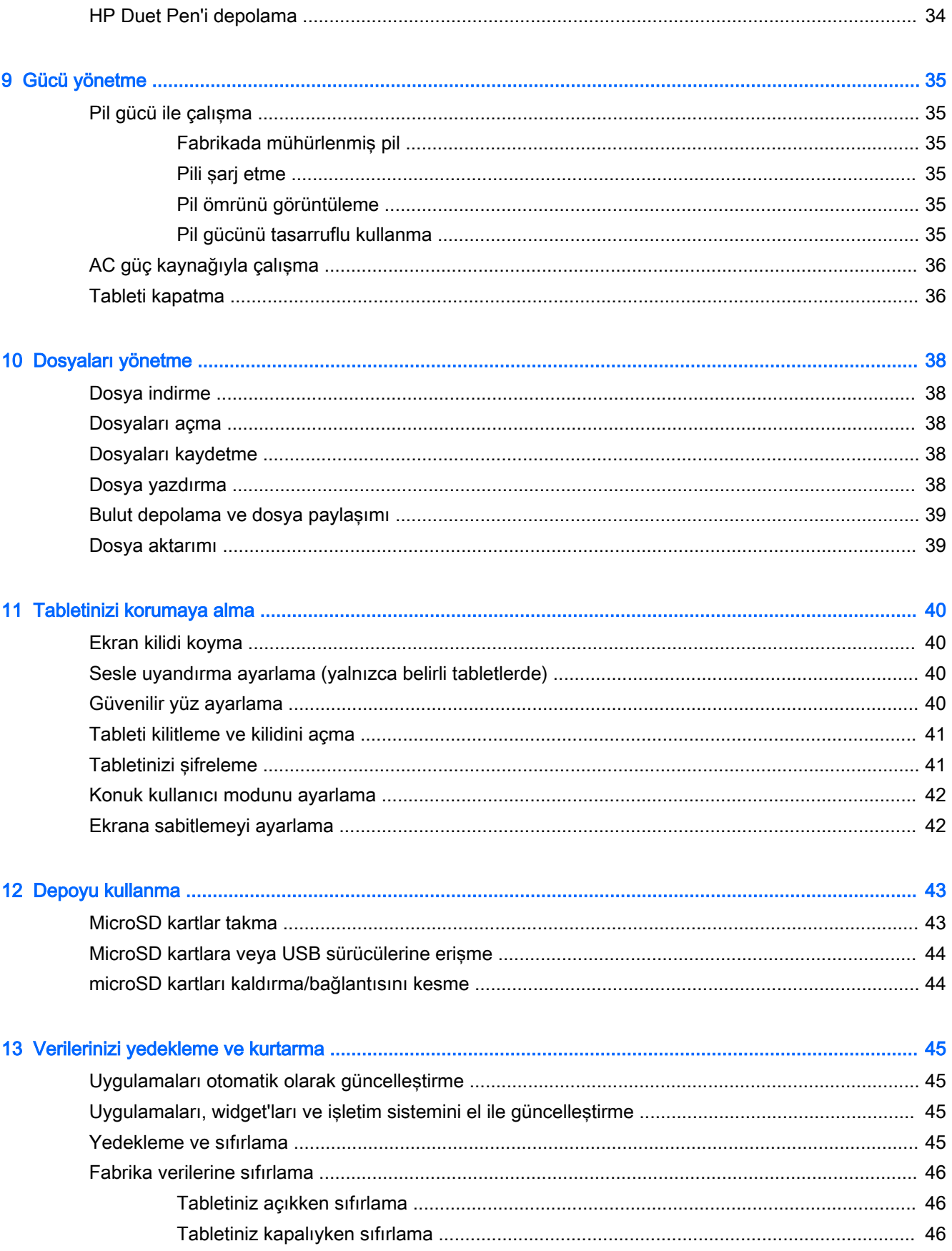

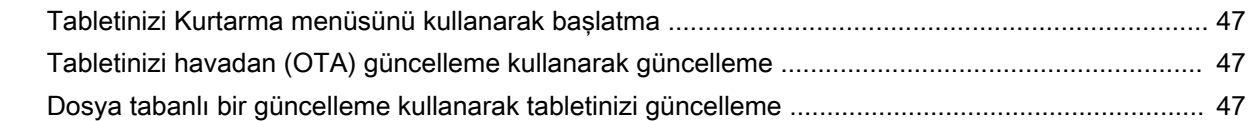

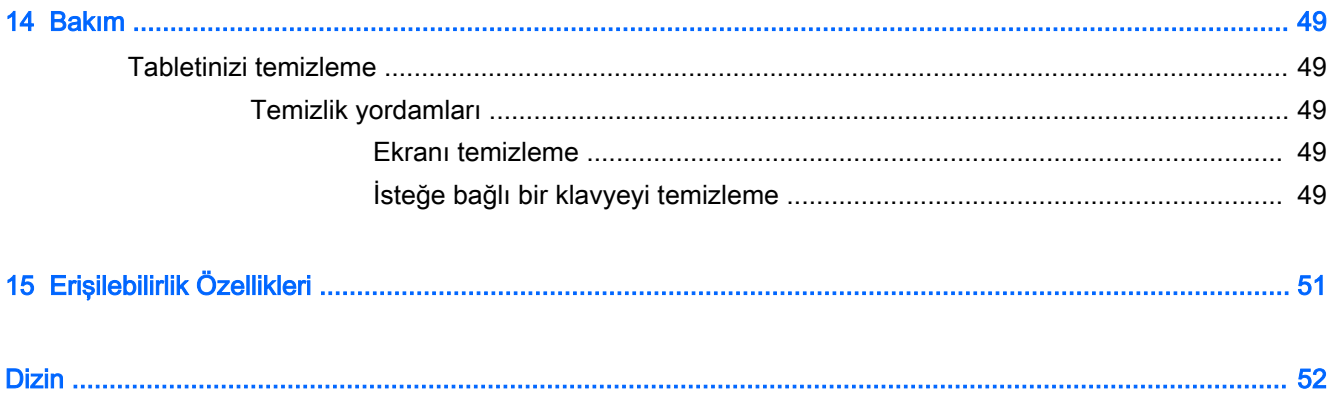

# <span id="page-6-0"></span>Doğru başlangıç

- **WOT:** Temel çalıştırma yönergeleri için, tabletinizle birlikte kutuda verilen basılı Hızlı Başlangıç kılavuzuna bakın.
- **jî" ÖNEMLİ:** Tableti ilk kez kullanmadan önce harici güç kaynağına bağlayıp en az 15 dakika pili şarj edin.
- NOT: HP Duet Pen'i kullanıyor olacaksanız, kullanmadan önce kalemi en az 2 saat şarj edin.

Tabletinizi kullanmaya başlamak için, şu yönergeleri izleyin:

- 1. Pili şarj ettikten sonra ve ekranda pil resmi görüntülenirken, güç düğmesini HP logosu görüntülenene dek yaklaşık 2 saniye boyunca basılı tutup tableti açın.
	- $\mathbb Z$  ÖNEMLİ: Ekranda pil resmi görüntülenmezse, resmi görüntülemek için güç düğmesine kısa süre basın, sonra da HP logosu görüntülenene dek güç düğmesini basılı tutun.

Tableti ilk açışınızda, bir Karşılama ekranı göreceksiniz.

- 2. Şunları yapmak için ekrandaki yönergeleri izleyin:
	- Bir dil seçin.
	- Şifrelemeyi etkinleştirmeyi veya devre dışı bırakmayı seçin. Şifreleme, tablet çalınırsa ek koruma sağlar. Hesaplar, uygulama verileri, müzik ve diğer medya öğeleri ile indirilmiş bilgiler dahil, verilerinizin tümünü şifrelemeyi seçebilirsiniz. Tableti şifrelerseniz, her açışınızda tablet şifresini çözmek için bir PIN kodu/şifre girmeniz gerekir.
		- $\triangle$ DİKKAT: Sifreleme saklı tutulamaz. Tüm verilerinizi silen bir fabrika verilerine sıfırlama işlemi gerçekleştirilmelidir.
	- Bir kablosuz ağa bağlanın.
	- Bir HP Duet Pen eşleştirin. Kalemi ilk kurulum sırasında eşleştirmezseniz, daha sonra eşleştirebilirsiniz. Kalemi eşleştirme konusunda daha fazla bilgi için, bkz. [HP Duet Pen'i](#page-36-0) [eşleştirme, sayfa 31.](#page-36-0)

### En iyi uygulamalar

Akıllı yatırımınızdan en iyi şekilde faydalanmak için, aşağıdaki adımları öneriyoruz:

- **Henüz bağlı değilseniz, kablosuz bir ağa bağlanın. Ayrıntılar için, bkz. [Bağlanıyor, sayfa 11](#page-16-0).**
- Tabletteki donanım ve yazılımları öğrenin. Daha fazla bilgi için bkz. [Tabletinizi tanıma,](#page-8-0)  [sayfa 3](#page-8-0) ve [Uygulamaları ve widget'ları kullanma, sayfa 21](#page-26-0).
- Virüsten koruma yazılımını Google Play™ mağazasından güncelleyin veya satın alın (yalnızca belirli tabletlerde)
- $\mathbb{R}$  NOT: Belirli tabletlerde, başka bir çevrimiçi mağaza uygulaması bulabilirsiniz.
- Tablet için bir ekran kilidi belirleyin. Bkz. [Tabletinizi korumaya alma, sayfa 40](#page-45-0).

# <span id="page-7-0"></span>Ek HP kaynakları

Ürünle ilgili ayrıntıları, kullanıma ilişkin bilgileri ve daha fazlasını sağlayan kaynakları bulmak için bu tabloyu kullanın.

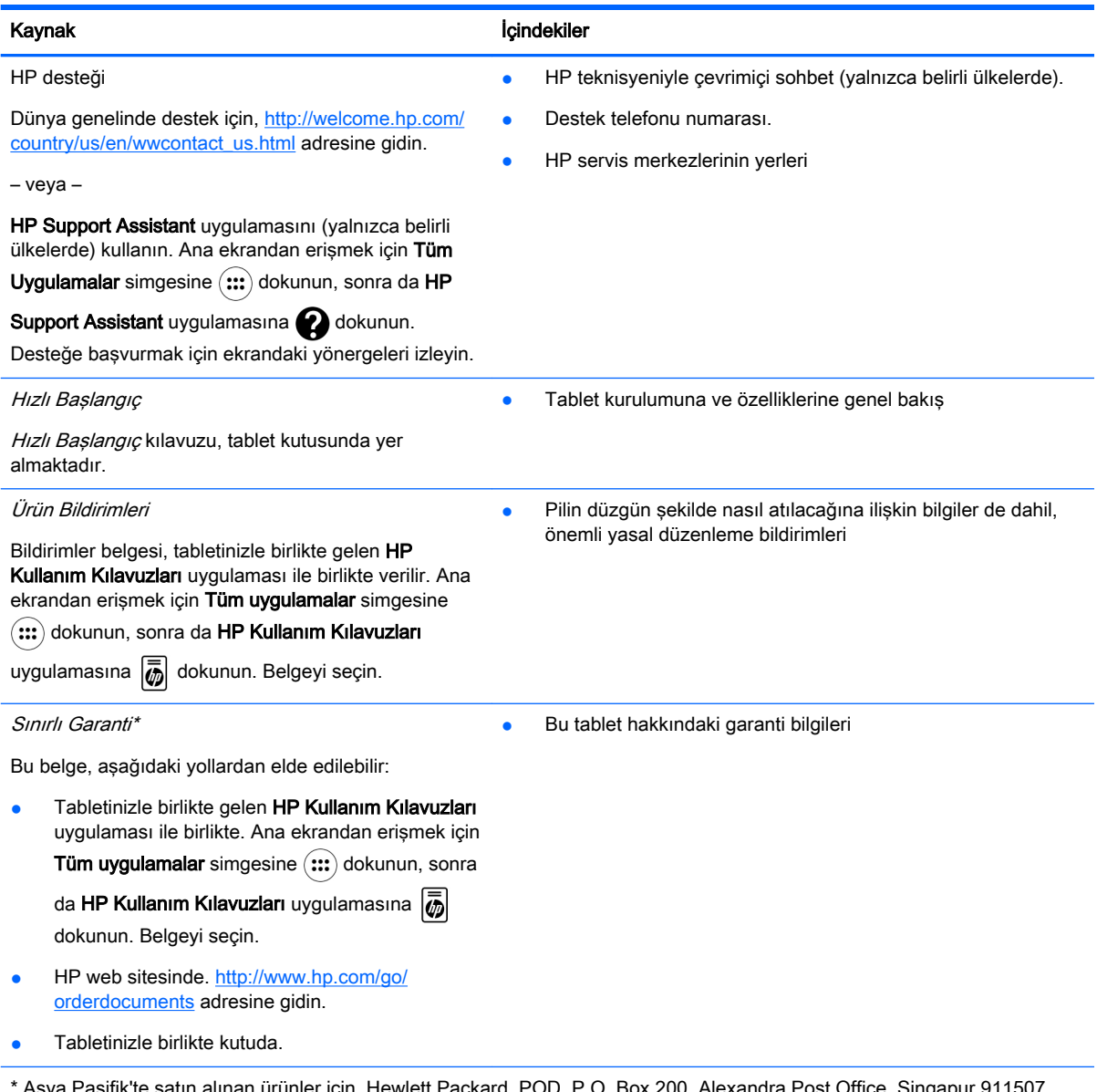

\* Asya Pasifik'te satın alınan ürünler için, Hewlett Packard, POD, P.O. Box 200, Alexandra Post Office, Singapur 911507 adresinden HP'ye yazabilirsiniz. Ürününüzün adını, kendi adınızı, telefon numaranızı ve posta adresinizi ekleyin.

# <span id="page-8-0"></span>2 Tabletinizi tanıma

## Ana ekranı kullanma

Ana ekran, hızla erişmek istediğiniz bilgileri, medyayı ve uygulamaları özelleştirebileceğiniz merkezi bir konumdur.

Tabloda açıklanan eylemi gerçekleştirmek için bir simgeye dokunun.

#### **NOT:** Ana ekrandaki simgeler ve Ana ekranın görünümü değişebilir.

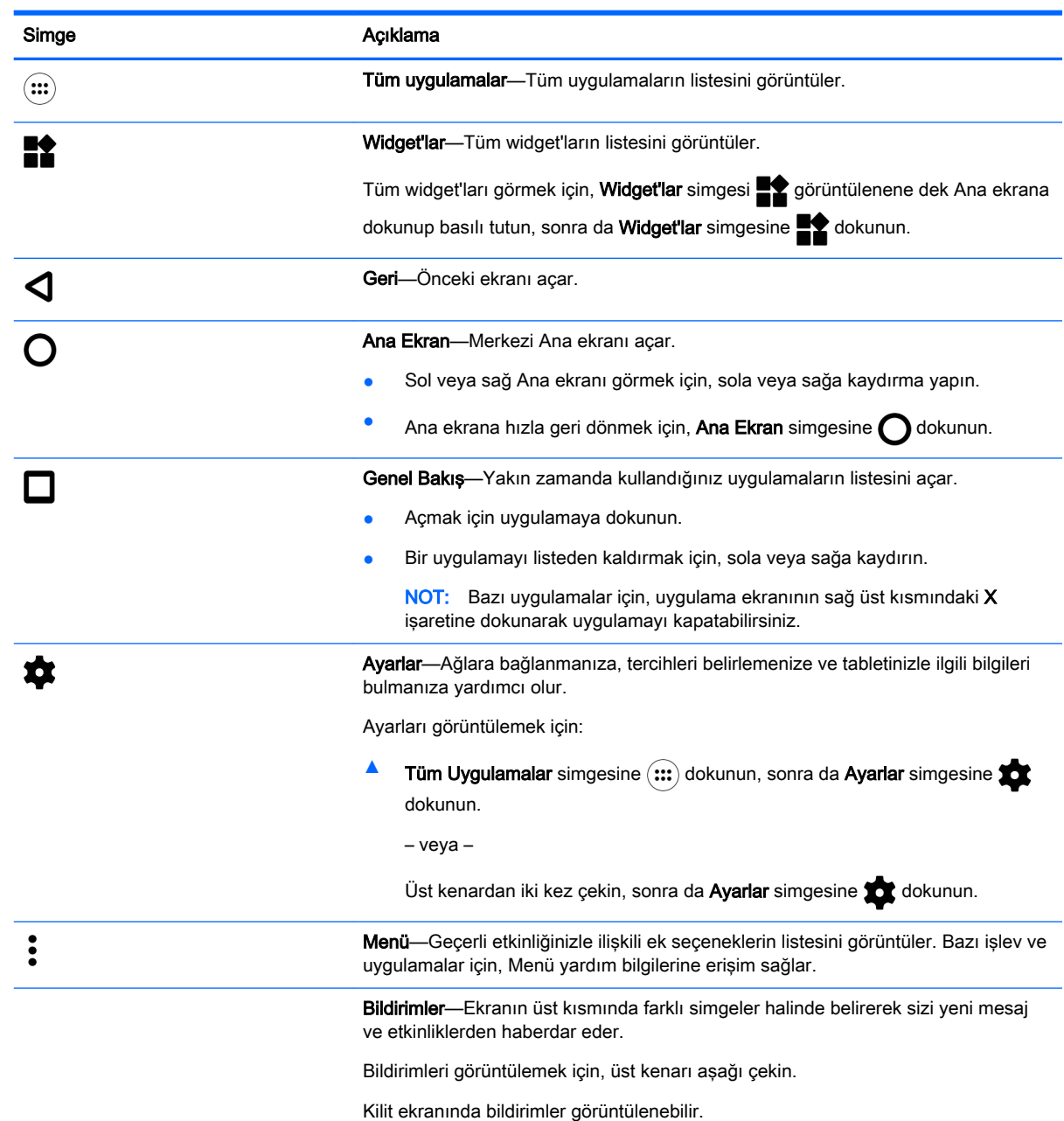

<span id="page-9-0"></span>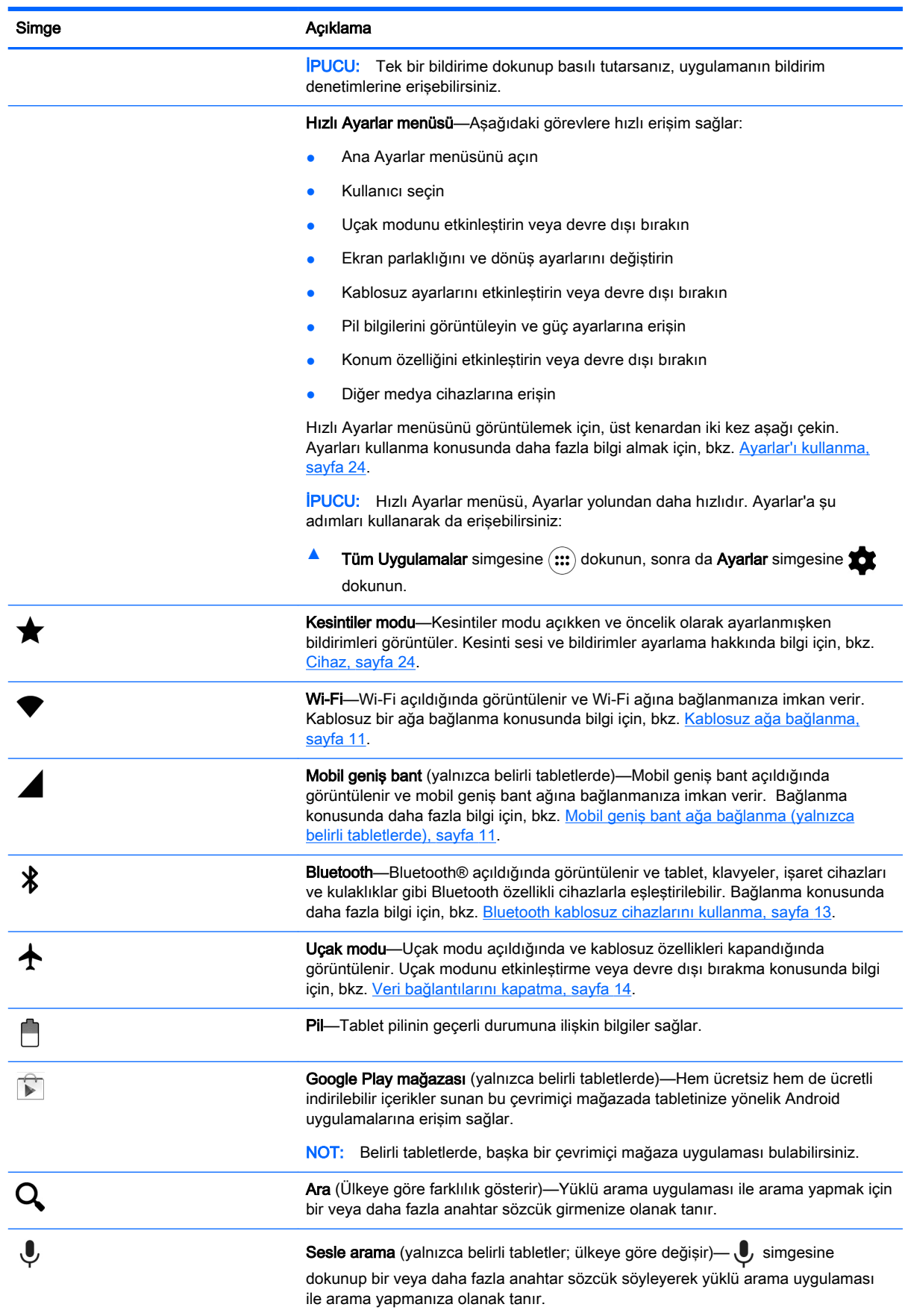

# <span id="page-10-0"></span>HP Uygulamaları

Tabletinizde aşağıdaki uygulamalardan bazıları olabilir veya bunlara Google Play mağazasından ulaşılabilir (yalnızca belirli tabletlerde).

**NOT:** Belirli tabletlerde, başka bir çevrimiçi mağaza uygulaması bulabilirsiniz.

Bu uygulamaları seçmek için, Tüm Uygulamalar simgesine  $\left(\mathbf{m}\right)$  dokunun, sonra da istediğiniz HP Uygulamasına dokunun.

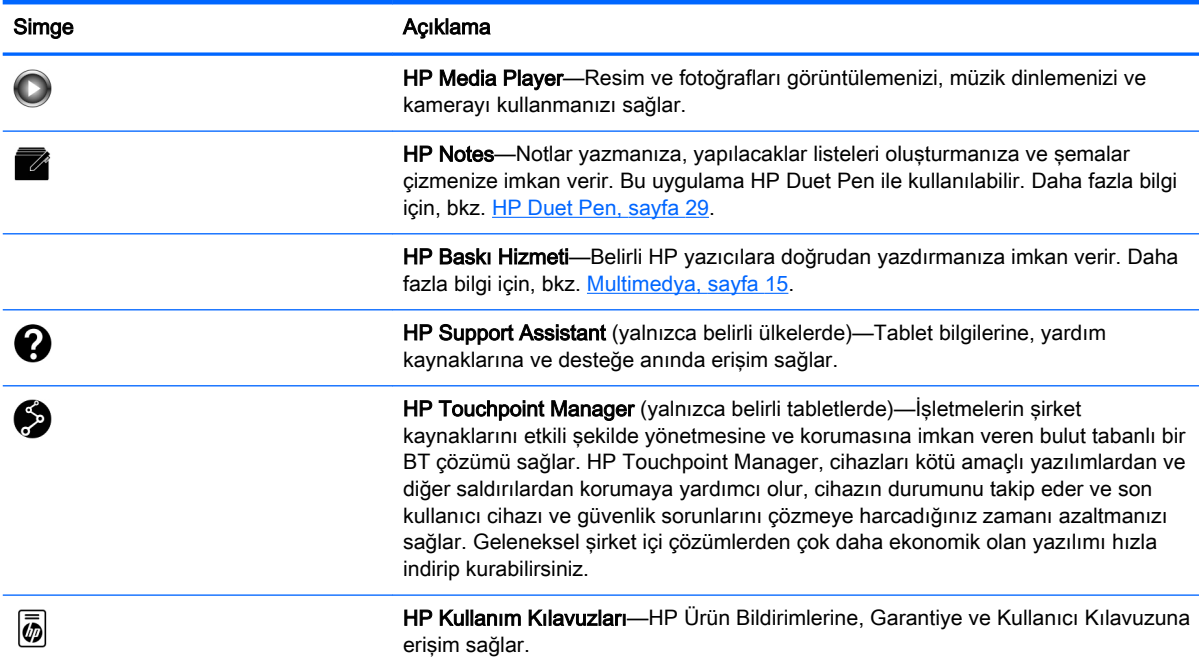

# <span id="page-11-0"></span>Bileşenleri belirleme

Bileşenleri belirlemek için tabletinize en çok benzeyen cihazı seçin.

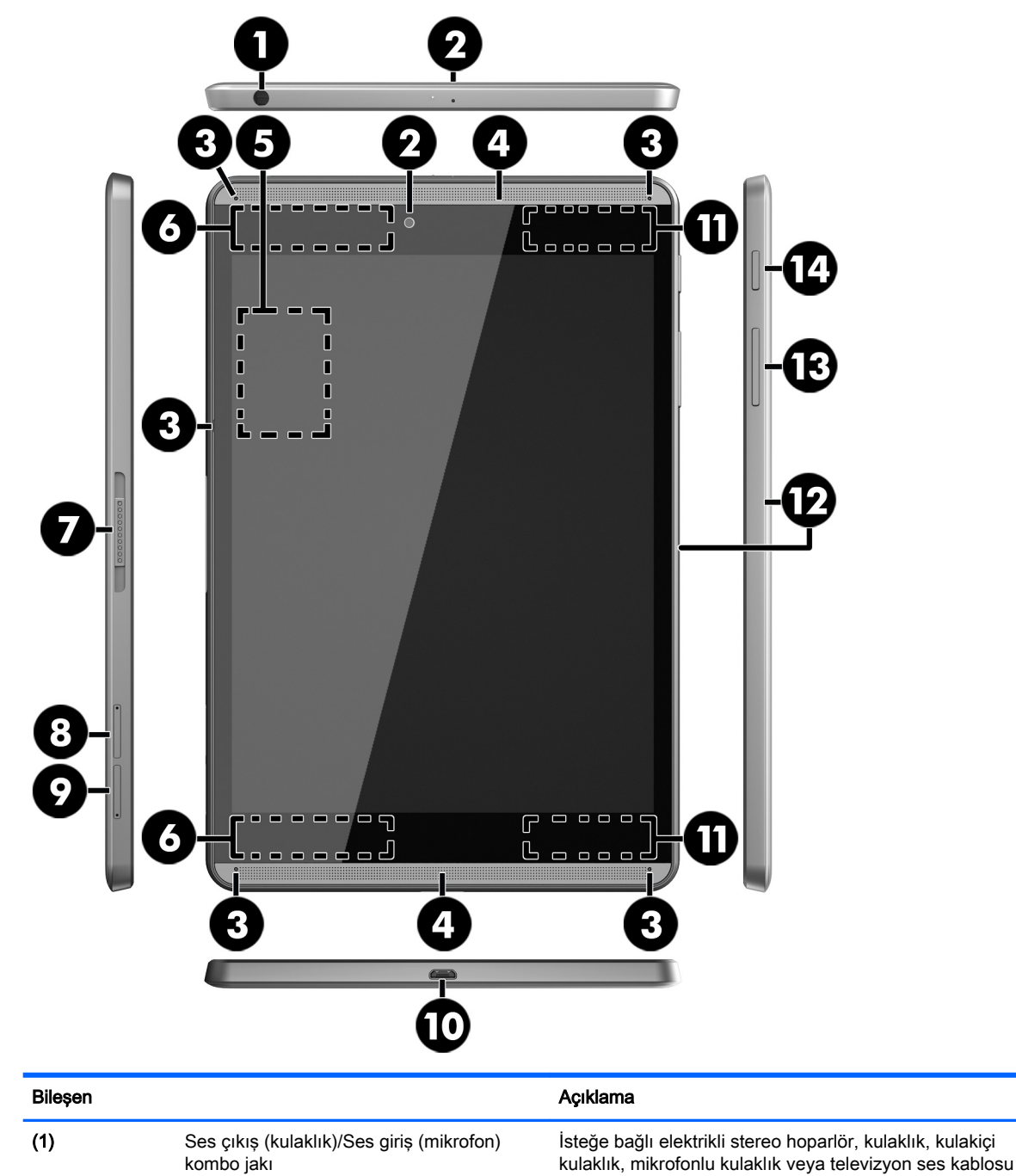

kulaklık, mikrofonlu kulaklık veya televizyon ses kablosu bağlanır. Ayrıca, isteğe bağlı bir kulaklık mikrofonu bağlanır. Bu jak, sadece mikrofon içeren isteğe bağlı cihazları desteklememektedir.

UYARI! Kişisel yaralanma riskini azaltmak için, kulaklıkları, kulakiçi kulaklıkları veya mikrofonlu kulaklığı takmadan önce ses düzeyi ayarını düşürün.

NOT: Jaka bir cihaz bağlandığında, tablet hoparlörleri devre dışı kalır.

<span id="page-12-0"></span>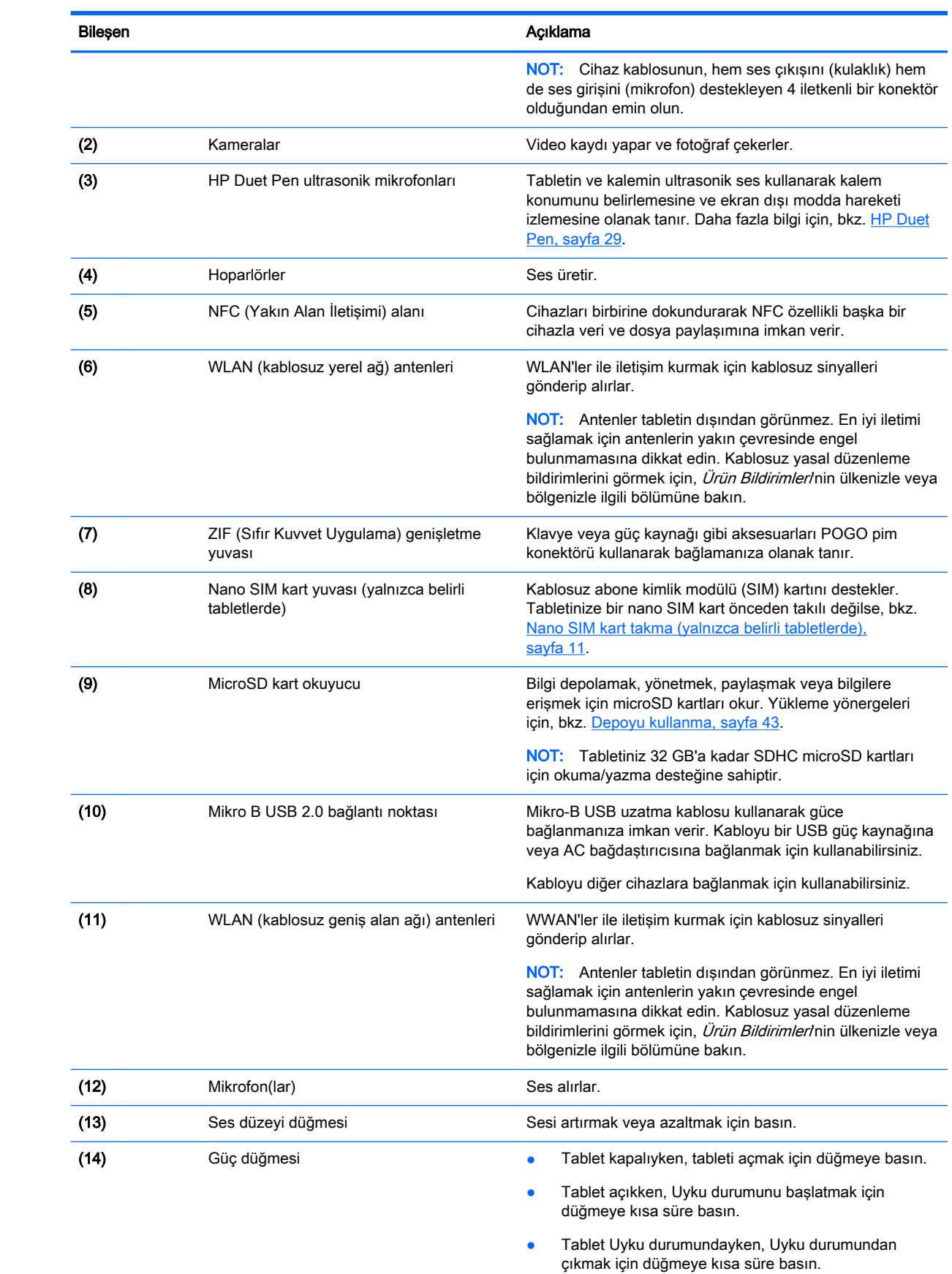

#### <span id="page-13-0"></span>Bileşen **Açıklama**

DİKKAT: Kapat iletisini beklemeden güç düğmesini basılı tutarak kapatmak kaydedilmemiş bilgilerin kaybedilmesine sebep olabilir.

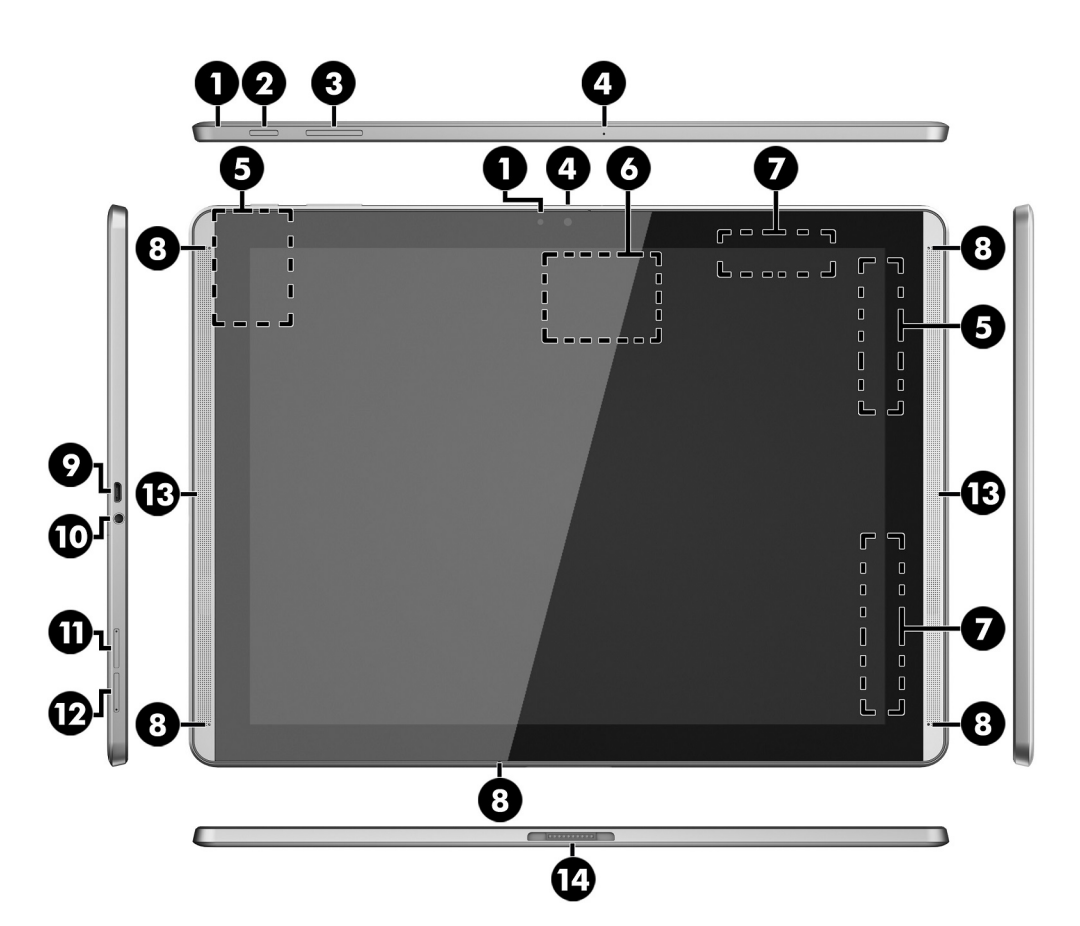

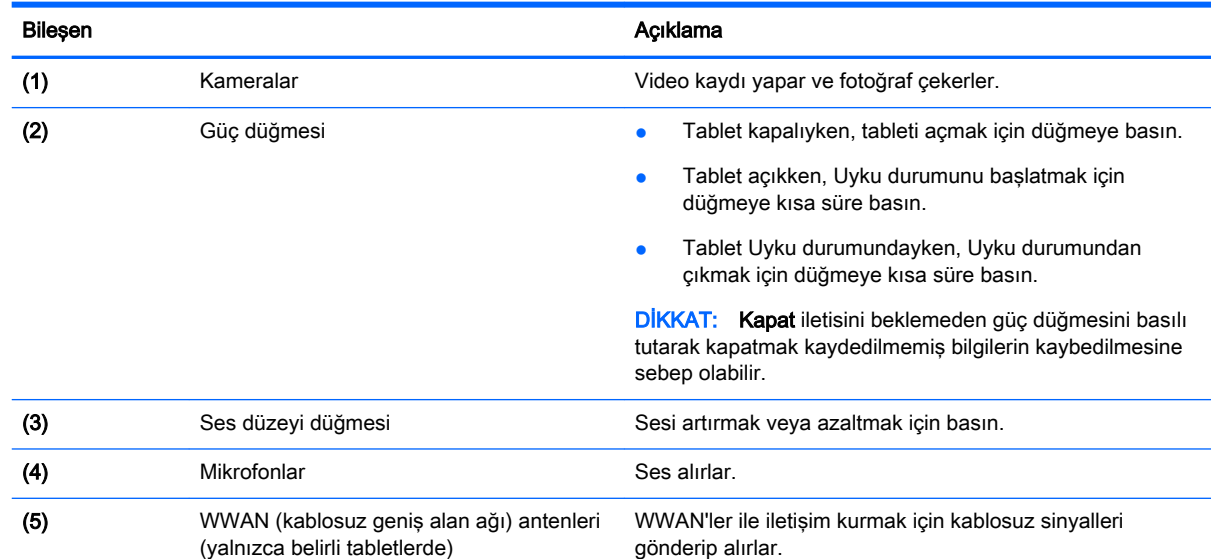

<span id="page-14-0"></span>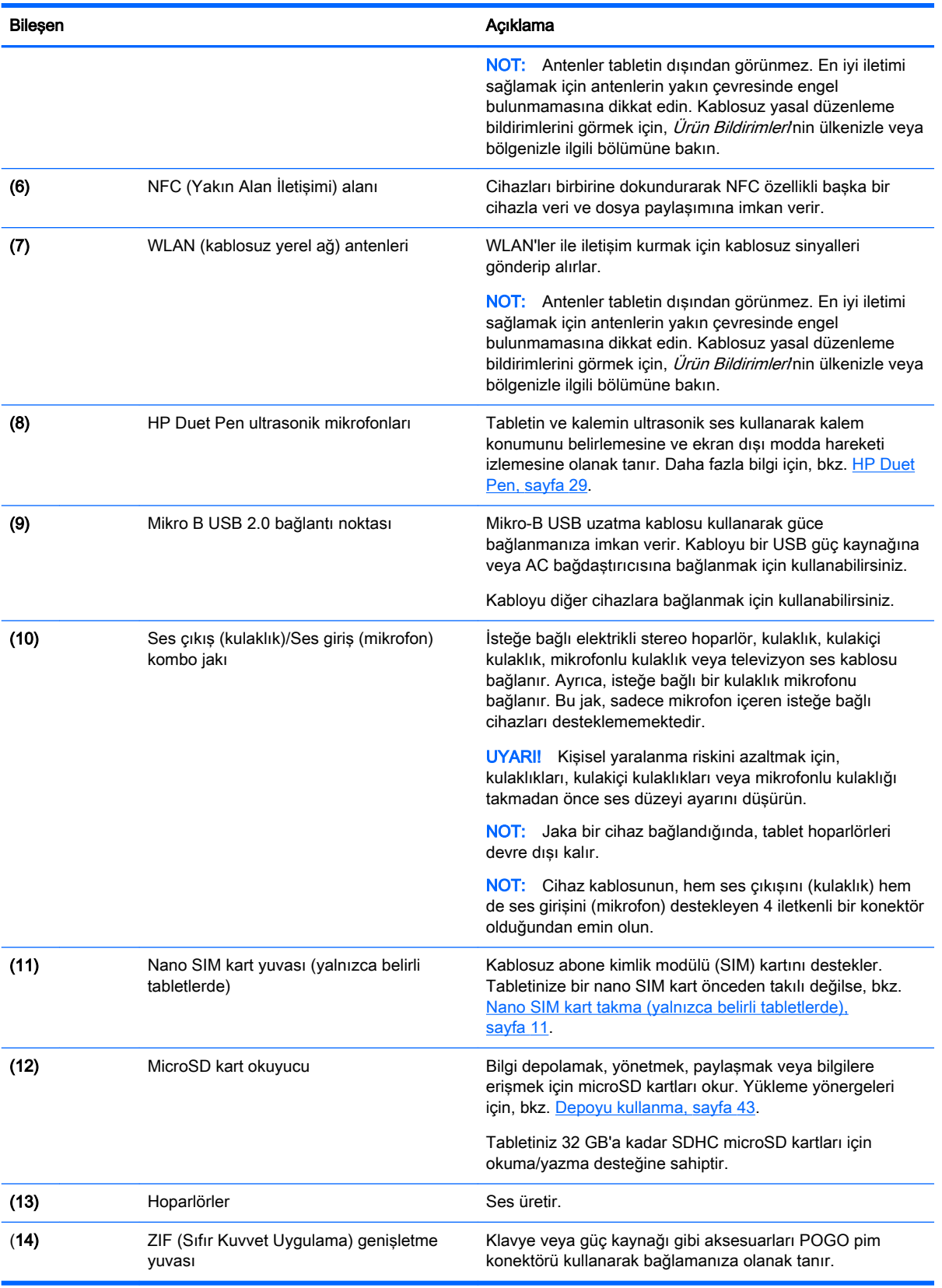

### <span id="page-15-0"></span>Ekran

Görsel engelli kullanıcılar, ekrana üç kez dokunarak tam ekran büyütme moduna girebilirler.

Bu özelliği açmak için:

- 1. Üst kenardan iki kez çekin, sonra da Ayarlar simgesine to dokunun.
- 2. Sistem altından Erişilebilirlik'e, sonra da Büyütme hareketleri'ne dokunun.
- 3. Ayarı açmak için düğmeyi sağa kaydırın.

### **Etiketler**

Tablete yapıştırılmış veya basılmış etiketler, tablet sorunlarını giderirken veya tabletle uluslararası seyahat ederken gerek duyabileceğiniz bilgileri sağlar.

- ÖNEMLİ: Bu bölümde açıklanan etiketler için tabletin arkasını kontrol edin:
- **WAOT:** Etiketiniz, bu bölümdeki resimlerden biraz farklı görünebilir.
	- Servis etiketi—Tabletinizi tanımlayan önemli bilgiler sağlar. Destek ekibinden yardım istediğinizde, seri numarasının yanı sıra muhtemelen ürün numarasını veya model numarasını söylemeniz istenecektir. Destek ekibiyle irtibat kurmadan önce bu numaraları bulun.

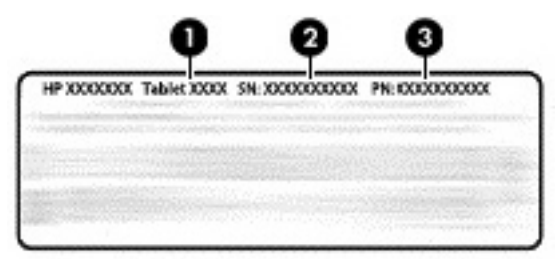

#### Bileşen

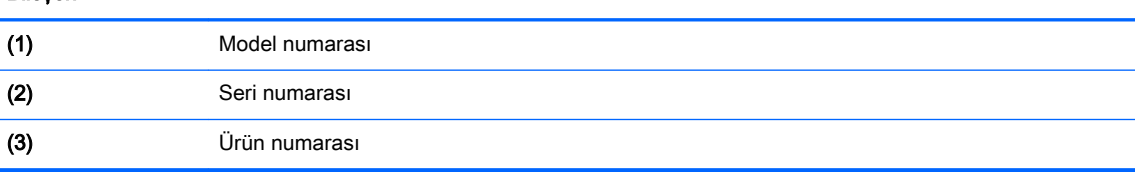

Yasal düzenleme etiket(ler)i—Tabletle ilgili yasal düzenleme bilgilerini sağlar.

● Kablosuz sertifikası etiket(ler)i—İsteğe bağlı olarak kullanılabilecek kablosuz cihazlarla ilgili bilgileri ve cihazın kullanımının onaylandığı ülke veya bölgeler için onay işaretlerini sağlar.

# <span id="page-16-0"></span>3 Bağlanıyor

#### **NOT:** Ana ekrandaki simgeler ve Ana ekranın görünümü değişebilir.

Tabletinizi internete, ağlara ve diğer cihazlara bağlamak hızlı ve kolaydır. Tabletinizin bir veya daha fazla özelliğini kullanarak bağlanmak için aşağıdaki bölümlerde yer alan yönergeleri izleyin:

- Kablosuz antenleri-Sizi bir kablosuz yerel alan ağına (WLAN) bağlar
- Mobil geniş bant (yalnızca belirli tabletlerde)—Sizi bir kablosuz geniş alan ağına (WWAN) bağlar
- Bluetooth-Sizi tabletinize yakın olan bileşenlere bağlar
- NFC—Sizi tableti o cihaza dokundurmak suretiyle başka bir cihaza bağlar
- USB-Sizi USB kablosu kullanarak doğrudan başka bir cihaza bağlar

# Kablosuz ağa bağlanma

 $\mathbb{R}^n$  NOT: Internet'e bağlanabilmek için öncelikle kablosuz ağa bağlı olmanız gerekir.

Kablosuz ağa bağlanmak için:

- 1. Üst kenardan iki kez çekin, sonra da Ayarlar simgesine to dokunun.
- 2. Kablosuz ve ağlar altından Wi-Fi simgesine dokunun, sonra da düğmeyi sağa kaydırarak Wi-Fi özelliğini açın.
- 3. Görüntülenen kullanılabilir ağlardan birine dokunun.
- 4. Gerekirse güvenlik anahtarını girin, sonra da Bağlan'a dokunun.
- **W** NOT: Daha önce bağlanmış olduğunuz bir kablosuz ağın güvenlik anahtarını silmek için, ağın adına dokunun, sonra da Unut'a dokunun.

## Mobil geniş bant ağa bağlanma (yalnızca belirli tabletlerde)

Tabletinizde önceden takılı bir nano SIM kart yoksa, bir mobil kablosuz taşıyıcısından satın alınabilir. Nano SIM kart takmak için, bkz. Nano SIM kart takma (yalnızca belirli tabletlerde), sayfa 11.

Zaten takılı bir nano SIM varsa, bkz. [Mobil ağınızı ayarlama, sayfa 12.](#page-17-0)

#### Nano SIM kart takma (yalnızca belirli tabletlerde)

- 1. Bir kart çıkarma aracını veya düzleştirilmiş küçük bir ataşı (1) kart tepsisi erişim deliğinin içine sokun.
- 2. Kart tepsisi dışarı çıkana dek nazikçe bastırın.
- 3. Tepsiyi (2) tabletten çıkarın ve kartı takın (3).
- 4. Tepsiyi (4) tablete yerleştirin.

<span id="page-17-0"></span>5. Yerine iyice oturana dek tepsiyi nazikçe bastırın.

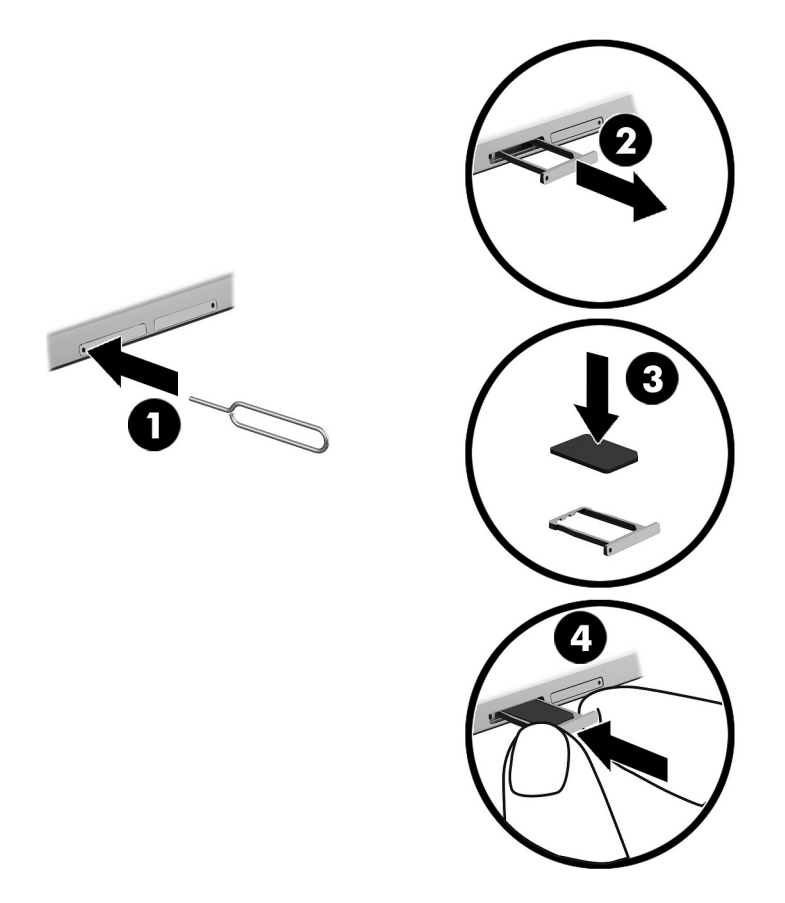

Mobil ağınızı ayarlamak için, Mobil ağınızı ayarlama, sayfa 12 başlığına geçin.

#### Mobil ağınızı ayarlama

- 1. Üst kenardan iki kez çekin, sonra da Ayarlar simgesine to dokunun.
- 2. Kablosuz ve ağlar altından ••• Diğer seçeneğine, sonra da Mobil Ağlar'a dokunun.
- 3. Ağ operatörleri'ne dokunun, sonra da ekrandaki yönergeleri izleyin.

## Veri aktarımını aktive etme (yalnızca belirli tabletlerde)

Mobil ağ üzerinden veri aktarımını etkinleştirmek için:

- 1. Üst kenardan iki kez çekin, sonra da Ayarlar simgesine  $\bullet$  dokunun.
- 2. Kablosuz ve ağlar altından ... Diğer seçeneğine, Mobil Ağlar'a, sonra da Veri etkinleştirildi'ye dokunun.

### <span id="page-18-0"></span>Tethering veya taşınabilir etkin nokta özelliğini etkinleştirme (yalnızca belirli tabletlerde)

Tabletinizin mobil veri bağlantısını USB cihazı üzerinden veya taşınabilir bir Wi-Fi etkin noktası olarak paylaşmak için:

- 1. Üst kenardan iki kez çekin, sonra da Ayarlar simgesine to dokunun.
- 2. Kablosuz ve ağlar altından ... Diğer seçeneğine, sonra da Tethering ve taşınabilir etkin nokta'ya dokunun.
- 3. Taşınabilir bir Wi-Fi etkin noktası ayarlamak için Taşınabilir Wi-Fi etkin noktası'na dokunun.
- 4. Tabletinizin mobil veri bağlantısını paylaşmak için, Bluetooth tethering'e veya USB tethering'e dokunun.

Tethering'i devre dışı bırakmak için:

- 1. Üst kenardan iki kez çekin, sonra da Ayarlar simgesine ta dokunun.
- 2. Kablosuz ve ağlar altından ... Diğer seçeneğine, sonra da Tethering ve taşınabilir etkin nokta'ya dokunun.
- 3. Tethering'i devre dışı bırakmak için, USB tethering'e dokunun, sonra da USB cihazını ayırın veya Bluetooth tethering'e dokunun.

### İnternette gezinme

Internet bağlantısı kurduktan sonra, Internet tarayıcısı kullanarak Internet'te gezinebilirsiniz.

Internet'te gezinmeye başlamak için:

**▲** Tüm Uygulamalar simgesine dokunun, sonra da tarayıcı simgesine dokunun.

### Bluetooth kablosuz cihazlarını kullanma

Tabletinizi kulaklık veya klavye gibi bir Bluetooth cihazı ile eşleştirin.

Bir Bluetooth cihazına bağlanmak için:

- 1. Bluetooth cihazını açın.
- 2. Üst kenardan iki kez çekin, sonra da Ayarlar simgesine to dokunun.
- 3. Kablosuz ve ağlar altından Bluetooth'a  $\oint$  dokunun.
- 4. Bluetooth'u açmak için düğmeyi sağa kaydırın.
- 5. Cihaz adı belirdiğinde, cihazı tabletinizle eşleştirmek için dokunun.
	- $\hat{X}$  **iPUCU:** Cihaz adı görüntülenmiyorsa Menü simgesine  $\frac{1}{2}$  dokunun, sonra da Yenile'ye dokunun.
- $\mathbb{F}$  NOT: Pil ömrünü en yükseğe çıkarmak için, kullanmadığınızda Bluetooth'u kapatın.

# <span id="page-19-0"></span>Veri bağlantılarını kapatma

Uçak modu, tüm veri bağlantılarını kapatmanın hızlı bir yoludur. Uçak modunu açtığınızda, şu bağlantılar kapatılır:

- Wi-Fi
- Mobil veri
- **Bluetooth**

#### Uçak modunu etkinleştirme veya devre dışı bırakma

▲ Üst kenardan iki kez çekin, sonra da Uçak modu simgesine **←** dokunun.

### NFC kullanarak paylaşım

- 1. Başka bir cihazla paylaşmak istediğiniz dosyayı veya öğeyi seçin.
- 2. NFC'yi tabletinizde başlatın:
	- a. Üst kenardan iki kez çekin, sonra da Ayarlar simgesine tokunun.
	- b. Kablosuz ve ağlar altından ... Diğer seçeneğine dokunun, sonra da NFC düğmesini sağa kaydırarak NFC özelliğini açın.

**WAOT:** Öğe paylaşımı için hem NFC hem de Android Beam açık olmalıdır.

- 3. Diğer cihazın kilitli durumda olmadığından ve NFC'nin açık olduğundan emin olun.
- 4. Tabletinizin arkasında olan NFC alanını diğer cihazın NFC alanına dokundurun.
- 5. Tabletinizde **Işınlamak için dokunun**'a dokunun.

# <span id="page-20-0"></span>4 Multimedya

HP cihazınızı bir eğlence merkezi olarak kullanarak, kamera üzerinden sosyalleşebilir, müzik dinleyebilir ve müzik kayıtlarınızı yönetebilir, film indirebilir ve izleyebilirsiniz. İsterseniz tabletinizi daha zengin bir eğlence merkezi haline getirmek için monitör, projektör, TV veya hoparlör ve kulaklık gibi harici cihazlar da bağlayabilirsiniz.

**X** NOT: Ana ekrandaki simgeler ve Ana ekranın görünümü değisebilir.

NOT: Internet bağlantısı olmadan bazı uygulama ve medya özelliklerini çevrimdışı çalıştırabilirsiniz.

### Kamera kullanma

Arka kamera ile fotoğraf çekebilir ve ön kamera ile kendi fotoğrafınızı veya ekran görüntüleri çekebilirsiniz.

 $\mathcal{F}$  **iPUCU:** Kilitli ekrandan kameraya erişmek için, parmağınızı kilit simgesi  $\mathbf{\Omega}$  üzerine koyun ve simgeyi sola kaydırın.

### Fotoğraf çekme

- Tüm uygulamalar simgesine (:::) dokunun, sonra da Kamera simgesine io dokunun.
- Fotoğraf çekmek için, Kamera simgesine dokunun.

Fotoğraf Fotoğraflar'a kaydedilir.

#### Kameralar arasında geçiş yapma

Ön ve arka kamera arasında geçiş yapma:

- 1. Tüm uygulamalar simgesine  $\left(\mathbf{m}\right)$  dokunun, sonra da Kamera simgesine  $\blacksquare$  dokunun.
- 2. Menü simgesine  $\frac{1}{2}$  dokunarak Kamerayı döndür simgesini görüntüleyin.
- 3. Kamerayı döndür simgesine dokunun.

#### Video kaydetme

- 1. Tüm uygulamalar simgesine  $\circledcolon$  dokunun, sonra da Kamera simgesine  $\bullet$  dokunun.
- 2. Soldan çekin, sonra da Video simgesine dokunun.
	- Kayıt başlatmak için, video simgesine dokunun.
	- Kaydı durdurmak için, kare simgesine dokunun.

Video Fotoğraflar'a kaydedilir.

#### <span id="page-21-0"></span>Ekran görüntüsünü kaydetme

**▲** Güç düğmesi ile sesi azaltma (-) düğmesine aynı anda 1 saniye kadar basın. Ekran görüntüsü Fotoğraflar'a kaydedildiğinde bir ileti görüntülenir.

#### Fotoğraf veya videolarınızı görüntüleme

**Tüm uygulamalar** simgesine (:::) dokunun, sonra da **Fotoğraflar** simgesine dokunun.

## Ses özelliklerini kullanma

Tabletinizde web'den ses içeriği akışı sağlayabilir (radyo dahil), ses kaydedebilir veya multimedya oluşturmak üzere ses ve video karıştırabilirsiniz. Dinleme kalitesini artırmak için, hoparlör veya kulaklık gibi harici ses cihazları takın.

#### Hoparlörleri bağlama

Tabletinizdeki ses çıkış (kulaklık) jakına başlayarak tabletinize kablolu hoparlörler takabilirsiniz.

Tabletinize kablosuz hoparlörler bağlamak için, cihaz üreticisinin yönergelerini izleyin. Hoparlörleri bağlamadan önce, ses düzeyi ayarını düşürün.

#### Kulaklık setleri bağlama

UYARI! Kişisel yaralanma riskini azaltmak için, kulaklıkları, kulakiçi kulaklıkları veya mikrofonlu kulaklığı takmadan önce ses düzeyi ayarını düşürün. Ek güvenlik bilgileri için Ürün Bildirimleri'ne bakın.

Mikrofonla birleştirilmiş kulaklıklara kulaklık seti denir. Tabletinizdeki ses çıkış (kulaklık)/ses giriş (mikrofon) kombo jakına kablolu kulaklık veya mikrofonlu kulaklık bağlayabilirsiniz.

Tabletinize kablosuz kulaklık veya mikrofonlu kulaklık bağlamak için, cihaz üreticisinin yönergelerini izleyin.

### Video özelliklerini kullanma

Tabletiniz, sevdiğiniz web sitelerinden video akışı izlemenize ve ağa bağlı değilken izlemek üzere video ve filmleri ağa indirmenize olanak sağlayan güçlü bir görüntü cihazıdır.

#### Yüksek tanımlı bir TV veya monitöre kesintisiz içerik akışı yapmak

Cast ekran teknolojisi, film gibi içerikleri tabletinizden yüksek tanımlı TV veya monitör gibi uyumlu bir görüntü bağdaştırıcısına kablosuz akış yapmanıza veya görüntülemenize olanak tanır.

#### En iyi performansı sağlama yönelik ipuçları ve öneriler

- Medya içeriğini yerel olarak tabletinizde veya yüklü bir microSD kartta depolayın.
- Kullanılmayan uygulamaları kapatın.
- Tabletinizi ve görüntü bağdaştırıcınızı aynı odaya yerleştirin.

**WOT:** Bir fotoğraf veya videoyu silmek için, Fotoğraflar'da fotoğrafa veya videoya dokunup basılı tutun, sonra da  $\textsf{Sil}$  simgesine  $\blacksquare$  dokunun.

<span id="page-22-0"></span> $\mathbb{R}^n$  NOT: Cast ekran video akış performansı, yakın çevredeki Bluetooth kullanımı ve/veya diğer kablosuz ağ tüketimi dahil, kablosuz ortam faktörlerinden etkilenebilir.

#### Kablosuz bir ekrana bağlanma

Kablosuz bir ekrana bağlanmak için:

- 1. Üst kenardan iki kez çekin, sonra da Ayarlar simgesine  $\bigstar$  dokunun.
- 2. Cihaz altından Ekran'a dokunun, sonra da Cast ekran'a dokunun.
- 3. Kablosuz görüntü bağdaştırıcınızı listeden seçin, sonra da ekrandaki yönergeleri izleyerek bağlantıyı tamamlayın.

Bağdaştırıcınız algılanan bağdaştırıcılar listesinde görünmüyorsa, aşağıdaki kontrolleri yapın:

- Ekranın veya bağdaştırıcının tabletinizle birlikte çalışmak için uyumlu olduğundan emin olun.
- Ekranın veya bağdaştırıcının harici güce bağlı olduğundan emin olun.
- Güvenlik duvarınızın yazılımı engellemiyor olduğundan emin olun.
- Bağdaştırıcı bellenimini bağdaştırıcınızla birlikte gelen veya üreticinin web sitesindeki üretici yönergelerini kullanarak güncelleştirin.
- Destek için bağdaştırıcı üreticisine başvurun.

#### Ekran çözünürlüğünü geliştirme

- Tabletinizdeki ekran özelliklerini, TV'nizin yerel ekran çözünürlüğüne uyacak şekilde ayarlayın.
- Yerel ekran çözünürlüğünü bulmak için TV veya görüntü bağdaştırıcınızla birlikte sağlanan kullanıcı kılavuzuna başvurun. Birçok üretici de bu bilgileri çevrimiçi sağlamaktadır.
- Ekran bağdaştırıcısı TV'nin yerel ekran çözünürlüğüne uymayan en yüksek ekran çözünürlüğüne sahip olabilir.

#### Performansı geliştirmek için bağlantı hızını artırma

Kesintisiz video akışında sorun oluyorsa veya ses kesintisi yaşanıyorsa, bağdaştırıcınıza yapılan kablosuz bağlantısının bant genişliğinde kayıp yaşanmış olabilir.

- Tableti bağdaştırıcınıza yaklaştırın. Tabletiniz bağdaştırıcınıza ne kadar yakında, bağlantı hızı o kadar iyi olur.
- Tabletinizle bağdaştırıcı arasında duvar gibi büyük engeller olmadığından emin olun.
- Medya dosyalarını doğrudan tabletinizden akış yapın, internetten kesintisiz olarak değil. İnternetten akış yaparken tabletin kablosuz bağlantısı hem Cast ekran hem de internet için kullanılır ve sonuç olarak kablosuz performansı etkilenebilir.
- Destek için bağdaştırıcı üreticisine başvurun.

# <span id="page-23-0"></span>5 Ekranda gezinme

Ekranda aşağıdaki yöntemlerle gezinebilirsiniz:

- Dokunma hareketleri
- İsteğe bağlı harici klavye (ayrıca satın alınır)

# Dokunma hareketlerini kullanarak

#### **Dokunun**

Ekranda bir öğe açmak için dokunma hareketini kullanın.

Ekranda bir öğenin üzerine gelin, sonra da bir parmağınızla dokunmatik ekrana dokunarak açın.

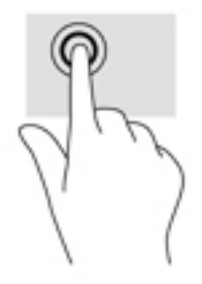

#### İki parmakla kıstırma yakınlaştırma

İki parmakla kıstırma yakınlaştırma hareketini kullanarak resim veya metinleri yakınlaştırın veya uzaklaştırın.

- İki parmağınızı aralıklı olarak ekrana yerleştirip ardından birbirine yaklaştırarak uzaklaştırma yapın.
- İki parmağınızı bitişik olarak ekrana yerleştirip ardından birbirinden uzaklaştırarak yakınlaştırma yapın.

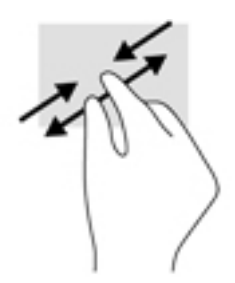

### Sol veya sağ kenarı çekme

Sol veya sağ kenarı çekme hareketini kullanarak, açık uygulamalarınızı görüntüleyip Ana ekranlar ve fotoğraflarınız arasında dolaşabilir ve böylece aralarında hızla geçiş yapabilirsiniz.

<span id="page-24-0"></span>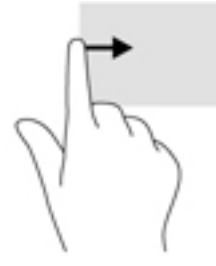

### Üst kenarı çekme

Bildirimleri görüntülemek için üst kenarı çekme hareketini kullanın.

Hızlı Ayarlar menüsünü görüntülemek için, üst kenardan iki kez aşağı çekin.

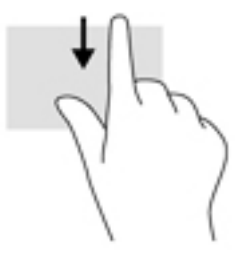

### İki parmakla üst kenarı çekme

Ekranın üst kenarından iki parmakla çekerek Hızlı Ayarlar menüsünü görüntüleyin.

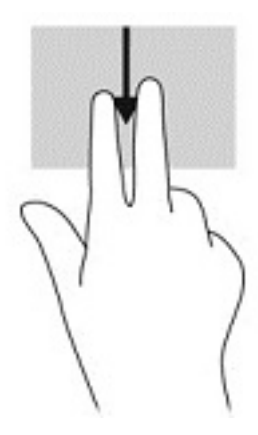

### <span id="page-25-0"></span>Tek parmakla kaydırma

Tek parmakla kaydırma hareketini kullanarak kaydırma yapın veya listeler ve sayfalar arasında gezinin ya da bir nesneyi taşıyın.

- Ekran üzerinde kaydırma yapmak için, bir parmağınızı ekranın üzerinde hareket etmek istediğiniz yönde hafifçe kaydırın.
- Sürüklemek için, nesneyi basılı tutup sürükleyerek taşıyın.

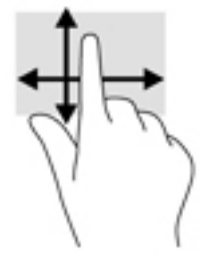

## İsteğe bağlı harici klavye kullanma

Harici klavye bağlamak, dokunma hareketlerini kullanarak yaptığınız bazı işlevleri gerçekleştirmek için yazmanıza, öğe seçmenize ve kaydırma yapmanıza imkan verir. Klavye, işlem tuşları ile tuş kombinasyonlarını kullanarak belirli işlevleri gerçekleştirmenize de imkan verir.

- **WAOT:** Ülkeye veya bölgeye bağlı olarak, klavyenizde bu kılavuzda anlatılandan farklı tuşlar ve klavye işlevleri olabilir.
- $\mathcal{X}$ : **IPUCU:** HP, tabletinizle birlikte Android uyumlu bir klavye kullanmanızı önerir. Android uyumlu olmayan klavyeler, aynı işlem tuşu işlevselliğini sunmayabilir. Android uyumlu bir klavye bulmak için <http://www.hp.com> adresine gidin.

Bir işlem tuşu, atanan bir işlevi gerçekleştirir. İşlem tuşlarının her biri üstünde yer alan simge o tuşa atanmış işlevi belirtir.

Bir işlem tuşu işlevini kullanmak için tuşa basın.

 $\mathbb{R}$  NOT: Bazı klavyelerde, uygun islem tusu ile birlikte fn tusuna basmanız gerekebilir.

# <span id="page-26-0"></span>6 Uygulamaları ve widget'ları kullanma

 $\mathbb{R}^n$  NOT: Ana ekrandaki simgeler ve Ana ekranın görünümü değişebilir.

Uygulama; belge okuyucu, dosya yöneticisi veya oyun gibi tabletinize yönelik bir programdır.

- Tüm uygulamaları görme—Tüm uygulamalar simgesine  $\left(\mathbf{m}\right)$  dokunun.
- Uygulama açma—Uygulamaya dokunun. Ana ekrana dönmek için Ana Ekran simgesine  $\bigcap$ dokunun.

Widget'lar, sık sık güncellenen içerikleri görüntüleyen özel işleve sahip uygulamalardır. Güncellenen içeriği widget'ı açmadan görüntüleyebilirsiniz.

- Tüm widget'ları görme—Ana ekrana dokunup basılı tutarak Widget'lar simgesini  $\blacksquare$ görüntüleyin, sonra da Widget'lar simgesine  $\blacksquare$  dokunun.
- Widget açma—Widget'a dokunun. Ana ekrana dönmek için Ana Ekran simgesine  $\bigcap$  dokunun.

# Ana ekrandaki uygulamaları ve widget'ları düzenleme

#### Ana ekrana bir uygulama simgesi ekleme

- 1. Ana ekranda **Tüm uygulamalar** simgesine  $\left(\mathbf{m}\right)$  dokunun.
	- **WAOT:** Ekrandaki uygulamalar ilk başta alfabetik olarak görüntülenir.
- 2. Ana ekran belirene dek uygulama simgesine dokunup basılı tutun, simgeyi yerine kaydırın ve parmağınızı kaldırın.

#### Ana ekrana bir widget ekleme

- 1. Ana ekrana dokunup basılı tutarak Widget'lar simgesini  $\blacksquare$ görüntüleyin, sonra da Widget'lar simgesine **dokunun**.
- 2. Ana ekran belirlene dek widget'a dokunup basılı tutun. Widget'ı yerine kaydırıp parmağınızı kaldırın.

#### Bir uygulamayı veya widget'ı Ana ekranda başka bir yere taşıma

- 1. Simgeye dokunup basılı tutun.
- 2. Parmağınızı yeni konuma sürükleyin.
- 3. Parmağınızı kaldırın. Simge yeni yerine düşer.

#### Ana ekrandan bir uygulamayı veya widget'ı kaldırma

- 1. Simgeye dokunup basılı tutun.
- 2. Simgeyi tutarak ekranın üst kısmındaki Kaldır simgesine sürükleyin.

**WOT:** Kaldır seçeneği, yalnızca bir simgeye dokunup basılı tutuyorken ekranın üst kısmında belirir.

### <span id="page-27-0"></span>Ekran klavyesini kullanma

Ekran klavyesi, bilgi girmenizi gerektiren bir uygulama olduğunda görüntülenir.

**NOT:** Klavyenin görünümü değişebilir.

### E-postayı kullanma

- 1. Tüm Uygulamalar simgesine  $\left(\mathbf{m}\right)$  dokunun, sonra da E-posta simgesine dokunun.
- 2. E-posta kullanıcı adınızı ve şifrenizi girip ekrandaki yönergeleri izleyin.
- 3. E-posta hesabınıza erişmek için, E-posta simgesine dokunun.

### Takvimi kullanma

Tüm Uygulamalar simgesine  $(\mathbf{m})$ , Takvim simgesine  $\overline{31}$  dokunun, sonra da ekrandaki yönergeleri izleyin.

**W** NOT: Bir e-posta hesabı eklediğinizde, o hesapla ilişkilendirilmiş e-posta, takvim ve kişiler otomatik olarak eşitlenir.

## Saati kullanma

Alarm eklemek, zamanlayıcı ayarlamak veya kronometreyi kullanmak için saat özelliğini kullanın.

▲ Tüm Uygulamalar simgesine (:::), Saat simgesine ( Q dokunun, sonra da ekrandaki yönergeleri izleyin.

# <span id="page-28-0"></span>Uygulama indirme

Google Play mağazasından (yalnızca belirli tabletlerde) pa uygulama, müzik, kitap, oyun ve daha fazlasını indirin.

**WOT:** Belirli tabletlerde, başka bir çevrimiçi mağaza uygulaması bulabilirsiniz.

NOT: Uygulama indirmek için internete bağlı durumda ve bir e-posta hesabı ile oturum açmış olmanız gerekir.

- 1. Mağaza uygulaması simgesine dokunun.
- 2. Bir kategoriye dokunun.

```
– veya –
```
Arama alanına bir anahtar sözcük girin.

3. Bir uygulama indirip yüklemek için, ekrandaki yönergeleri izleyin.

### Uygulama kaldırma

- 1. Üst kenardan iki kez çekin, sonra da Ayarlar simgesine  $\bullet$  dokunun.
- 2. Cihaz altından Uygulamalar'a dokunun.
- 3. Kaldırmak istediğiniz uygulamaya dokunun, Kaldır'a dokunun ve ekrandaki yönergeleri izleyin.

# <span id="page-29-0"></span>7 Ayarlar'ı kullanma

- **WAOT:** Ayarlar'daki simgeler ve kullanılabilir seçimler değişebilir.
- NOT: Ana ekrandaki simgeler ve Ana ekranın görünümü değişebilir.

Ağlara bağlanmak, tercihleri belirlemek ve tabletinizle ilgili bilgileri bulmak için Ayarlar'ı kullanın.

- Üst kenardan iki kez çekin, sonra da Ayarlar simgesine **da** dokunun.
- $\mathcal{H}$  **iPUCU:** Ayarlar'a giden en hızlı yol, iki kez aşağı çekmedir fakat Tüm Uygulamalar simgesine  $(m)$ , sonra da Ayarlar simgesine  $\sum$  dokunarak da erişebilirsiniz.

### Kablosuz ve ağlar

Tabletinizi kablosuz ve diğer ağ türlerine bağlamak için tercihleri belirleyin. Ağlara bağlanma hakkında daha fazla bilgi için, bkz. [Bağlanıyor, sayfa 11](#page-16-0).

- Wi-Fi—Wi-Fi'yı etkinleştirin veya devre dışı bırakın. Wi-Fi etkinleştirildiğinde, e-postaları kontrol etmek, web'de arama yapmak veya sosyal medya web sitelerine erişmek için kablosuz ağa bağlanabilirsiniz.
- Bluetooth—Bluetooth'u etkinleştirin veya devre dışı bırakın. Bluetooth etkinken, kulaklık seti veya klavye gibi bir Bluetooth cihazını tabletinizle eşleştirebilirsiniz.
- Veri kullanımı—Seçilen zaman zarfında kullanılan verilerin bir grafiğini görüntüleyin. Yüklü her uygulamanın veri kullanımı miktarı da görüntülenir.
- Diğer—Uçak modu, NFC, Android Beam, VPN, Tethering ve taşınabilir etkin nokta (yalnızca belirli tabletlerde), Mobil ağlar (yalnızca belirli tabletlerde) veya Mobil plan (yalnızca belirli tabletlerde) özelliklerini etkinleştirin veya devre dışı bırakın.

### **Cihaz**

- HP Duet Pen—Dijital ekran kalemine yönelik tercihleri belirleyin. Kalem hakkında daha ayrıntılı bilgi için, bkz. [HP Duet Pen, sayfa 29.](#page-34-0)
- Sesle Uyandırma—Tabletinizi ses komutuyla açılacak şekilde ayarlayın.
- Energy Star—ENERGY STAR® sertifikası ile ilgili ek bilgi görüntüleyin.
- Ekran—Tabletiniz için ekran parlaklığı, duvar kağıdı ve yazı tipi boyutu seçin.
	- Parlaklık—Parlaklığı seçin.
	- Uyarlamalı parlaklık—Parlaklığın ortamınıza bağlı olarak otomatik ayarlanmasını etkinleştirin veya devre dışı bırakın.
	- Duvar kağıdı—Ana ekranda görüntülenecek bir resim ayarlayın.
	- Uyku—Tabletin Uyku moduna gireceği bir süre ayarlayın.
	- Hafif Uyku—Tablet şarj olurken fotoğraflar, renkli arka planlar ve daha fazlasını görüntüleyecek ekran koruyucuları ayarlamak için bu seçeneği etkinleştirin.
- <span id="page-30-0"></span>◦ Yazı tipi boyutu—Küçük'ü, Normal'i, Büyük'ü veya Çok Büyük'ü seçin.
- Cihaz döndürüldüğünde—Tabletin içeriklerini döndürmeyi veya içeriklerin geçerli konumlarında kalmasını seçin.
- Cast ekran—Tabletinizden içerik akışı yapmak için kullanılabilecek kablosuz cihazların listesini görüntüler.
- Ses ve bildirim—Tabletinize yönelik ses, zil sesi ve titresim tercihlerini belirleyin.
	- Ses—Medya, alarm ve bildirimler için ses düzeyi seçin.
	- Kesintiler—Alınacak bildirim türlerini ve ne zaman alınacaklarını seçin.
	- Varsayılan bildirim sesi—Kısa mesaj alınması gibi bildirimlerde kullanılacak sesi seçin.
	- Diğer sesler—Ekran kilitleme seslerini ve dokunma seslerini seçin.
	- Cihaz kilitliyken—Tablet kilitliyken gösterilecek bildirim içeriğini seçin.
	- Uygulama bildirimleri—Hangi uygulamaların bildirim veya öncelik kesintileri sağlayacağını seçin.
	- Bildirim erişimi—Hangi bildirim dinleyicisinin bildirimlere erişebileceğini seçin. Bir bildirim dinleyicisi, bildirimi okuma ve etkileşimde bulunma gibi görevleri gerçekleştirme izni olan bir uygulamadır.
- Depolama alanı—Tablet belleğinde ve kart belleğinde (varsa) kullanılabilecek alanı ve kullanılan alanın nasıl ayrıldığını görüntüleyin. USB bilgisayar bağlantısına yönelik Menü simgesi seçeneği hakkında bilgi için, bkz. [Dosya aktarımı, sayfa 39](#page-44-0).
- Pil-Pil şarjı yüzdesini ve çeşitli özelliklere göre pil kullanımını görüntüleyin.

Pil tasarrufu özelliğini açmak için Pil'e dokunun, sonra da Menü simgesine  $\frac{3}{2}$  dokunun.

- Uygulamalar—İndirilen uygulamaları ve çalışan uygulamaları görüntüleyin. Bilgileri görüntülemek veya bir uygulamayı kaldırmak için, uygulamaya dokunun.
- Kullanıcılar—Tabletiniz için ek kullanıcıları etkinleştirin veya devre dışı bırakın, profillerini ayarlayın ve bir konuk kullanıcı etkinleştirin veya devre dışı bırakın. Konuk kullanıcı modu hakkında bilgi için, bkz. [Konuk kullanıcı modunu ayarlama, sayfa 42.](#page-47-0)

Tablet kilitliyken kullanıcı ekleme özelliğine sahip olmak için Menü simgesine  $\frac{3}{2}$  dokunun, sonra da Cihaz kilitliyken kullanıcı ekle onay kutusuna dokunun.

# Kişisel

#### **Konum**

- Tabletinizin GPS, Wi-Fi ve mobil ağ konumunuz (yalnızca belirli tabletlerde) tarafından belirlenen konumuna erişimi etkinleştirin veya devre dışı bırakın.
- Hangi uygulamaların tablet konumunu istediğini görüntüleyin.
- Belirli uygulamalar için konum ayarlarını yapılandırın.
- Güvenlik—Aşağıdaki özelliklere yönelik tercihleri belirleyin:
- **WOT:** Güvenlik özelliklerini kullanma hakkında daha fazla bilgi için, bkz. [Tabletinizi korumaya](#page-45-0) [alma, sayfa 40](#page-45-0).
	- Ekran güvenliği
- <span id="page-31-0"></span>Ekran kilidi—Ekran kilidinizin türünü seçin.
- Otomatik kilitle—Ekran kilidinin otomatik olarak etkinleşmesi için geçecek süreyi belirleyin.
- $\mathbb{R}$  NOT: Bu secenek yalnızca ekran kilidi ayarlandıktan sonra kullanılabilir.
- Güç düğmesi anında kilitler—Güç düğmesine bastığınızda tableti anında kilitlemeyi etkinleştirin veya devre dışı bırakın.
- $\mathbb{R}$  NOT: Bu secenek yalnızca ekran kilidi ayarlandıktan sonra kullanılabilir.
- Sahip bilgileri—Kilit ekranında sahip bilgilerini göstermek için, onay kutusuna dokunun, sonra da görüntülenecek metni girin. Bu özelliği devre dışı bırakmak için onay kutusunu temizleyin.
- Akıllı kilit—Tabletinizin kilidinin açılacağı güvenilir cihazlar, yüzler veya yerler belirleyin.

 $\mathbb{R}^n$  NOT: Bu seçenek yalnızca ekran kilidi ayarlandıktan sonra kullanılabilir.

- SIM kart kilidi (yalnızca belirli tabletlerde)—SIM kart takılıysa, SIM kartı kilitlemek için bir PIN kodu belirleyin.
- Tableti sifrele—Tabletiniz için sifre koyun veya kaldırın.
- **Şifreleri görünür yap**—Yazarken şifrelerin görünmesini etkinleştirin veya devre dışı bırakın.
- Cihaz yönetimi
	- Cihaz yöneticileri—Tablet yöneticilerini görüntüleyin veya devre dışı bırakın.
	- Bilinmeyen kaynaklar-Bilinmeyen kaynaklardan uygulama yüklenmesine izin verin veya vermeyin.
- Kimlik Bilgisi Deposu
	- Depolama türü—Veri depolamak için yazılım veya donanım yedeklemesi gibi bir depolama türü seçin.
	- Güvenilir kimlik bilgisi—Güvenilir kimlik bilgisi sertifikalarını görüntüleyin.
	- SD karttan yükle—Takılı bir microSD karttan sertifika yükleyin.
	- Kimlik bilgilerini temizle—Kullanıcı tarafından yüklenmiş tüm güvenlik sertifikalarını tabletten silin.
- Gelişmiş
	- Aracıya güven—Bluetooth saat veya NFC cihazı gibi hangi cihazların tabletinizin kilidini açık tutabileceğini görüntüleyin veya seçin.
	- Ekrana sabitleme—Hangi kullanıcıların hangi uygulamalara erişebileceğini belirleyin. Daha fazla bilgi için, bkz. [Ekrana sabitlemeyi ayarlama, sayfa 42.](#page-47-0)
	- Kullanım erişimi olan uygulamalar—Hangi uygulamaların tabletinizdeki uygulama kullanım verilerine erişebileceğini belirleyin.
- Hesaplar—Mevcut hesapları görüntüleyin.
- <span id="page-32-0"></span>Hesap ekle—Bir e-posta hesabı veya başka bir hesap türü ekleyin.
- Hesabı senkronize et—Hesaplar için senkronizasyonu etkinleştirin veya devre dışı bırakın. Otomatik senkronizasyon özelliğini kapatmadığınız sürece hesaplar otomatik senkronize edilir.
	- Otomatik senkronizasyon özelliğine erişmek için Hesaplar'a dokunun, Menü simgesine dokunun, sonra da Verileri otomatik senkronize et'e dokunun.
	- Bir hesabı senkronize etmek için, hesabın adına dokunun, tekrar dokunun, sonra da senkronize etmek istediğiniz uygulamaya dokunun.
- **Hesabı kaldırma**—Bir hesabı kaldırmak için hesabın adına dokunun, Menü simgesine dokunun, sonra da Hesabı kaldır'a dokunun.
- Dil ve giriş—Tabletinizin dil, yazım, klavye ve arama tercihlerini belirleyin.
	- Dil—Dil seçin.
	- Yazım denetimi—Yazım denetimini etkinleştirin ve bir dil seçin.
	- Kişisel sözlük—Kişisel sözlüğünüze sözcük ekleyin.
	- Klavye ve giriş yöntemleri
		- **Geçerli Klavye**—Klavye seçin.
		- Google Klavye (yalnızca belirli tabletlerde)—Google™ klavye tercihlerini belirleyin.
		- HP Duet Yazım Alanı—Yardım belgelerine erişin, dilinizi seçin ve yazım stili tercihlerini belirleyin. HP Duet Pen hakkında daha fazla bilgi için, bkz. [HP Duet Pen, sayfa 29](#page-34-0).
		- Google sesli yazım (yalnızca belirli tabletlerde)—Google sesli yazım'ı etkinleştirin veya devre dışı bırakın ve tercihleri belirleyin.
	- Konuşma-Tabletinize yönelik konuşma seçeneklerini belirleyin (yalnızca belirli tabletlerde).
		- Ses girisi—Konusmadan metne arabirimi kullanarak tabletinizi aramaya yönelik seçenekleri belirleyin. İstediğiniz sesli giriş hizmetlerine dokunun, sonra da Ayarlar simgesine **de** dokunarak eller boşta sesli arama veya varsa Bluetooth üzerinden ses kaydı gibi diğer ayrıntılı ayarları seçin.
		- Metinden konuşmaya çıkışı—Metinden konuşmaya arabirimine yönelik seçenekleri belirleyin. Tercih ettiğiniz metinden konuşmaya motoruna dokunun, sonra da Ayarlar simgesine  $\bullet\bullet$  dokunarak diğer ayrıntılı ayarları seçin. Bir örnek dinlemenin yanı sıra metnin hangi hızda konuşulacağını ve varsayılan dili de belirleyebilirsiniz.
	- Fare/izleme paneli—Tabletinize yönelik fare ve izleme paneli seçeneklerini belirleyin.
		- **İmleç hızı—Fare imleci hızını artırın veya azaltın.**
- Yedekleme ve sıfırlama—Tabletinize yönelik yedekleme, geri yükleme ve kişisel veri tercihlerini belirleyin. Daha fazla bilgi için, bkz. [Verilerinizi yedekleme ve kurtarma, sayfa 45](#page-50-0).

# <span id="page-33-0"></span>**Sistem**

- **Tarih ve saat**—Otomatik tarih ve saati etkinleştirin veya devre dışı bırakın ve saat dilimi, saat formatı ve tarih formatı tercihlerini belirleyin.
- Erişilebilirlik—Metin boyutu, ekran rengi ayarları ve okuma ve yakalama hizmetleri gibi erişilebilirlik özelliklerini etkinleştirin veya devre dışı bırakın.
- Yazdırma—Bağlı bir yazıcıya ya da bulut yazdırma özelliğine yazdırmayı etkinleştirin veya devre dışı bırakın. Menü simgesine  $\stackrel{\bullet}{\bullet}$  dokunarak yazdırma hizmeti ekleyin.
- Tablet Hakkında—Tabletinizin durumunu, yasal bilgilerini, model numarasını ve işletim sistemi sürümünü görüntüleyin.

Güncellemeleri denetlemek için Sistem güncellemeleri'ne dokunun, sonra da GÜNCELLEMELERİ DENETLE'ye dokunun. Daha fazla bilgi için, bkz. Verilerinizi yedekleme ve [kurtarma, sayfa 45.](#page-50-0)

# <span id="page-34-0"></span>8 HP Duet Pen

HP Duet Pen ile, iki yazma seçeneğiniz vardır.

Ekrana doğrudan yazmak için ekran kalemini kullanabilirsiniz (ekran kalemi modu).

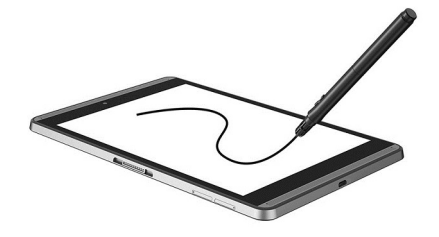

Ya da HP Paper Folio (ayrıca satın alınır) kullanarak tükenmez kalem ucuyla kağıda yazabilirsiniz (ekran dışı mod). Ekran dışı modda, kalem hareketiniz tablete kopyalanır.

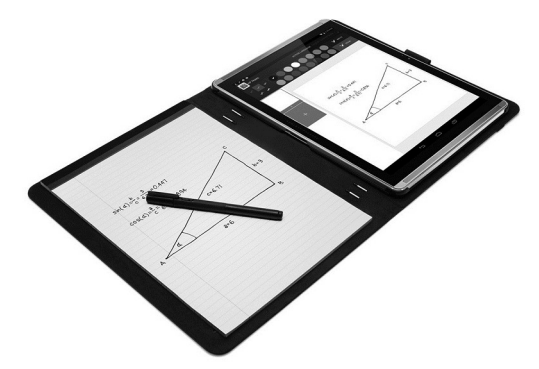

Sık sorulan sorulara yanıtları bulmak ve HP Duet Pen'i HP Paper Folio ile birlikte kullanma konusunda videolar izlemek için, <http://www.hp.com>adresine gidip "HP Paper Folio" araması yapın.

HP Duet Pen tabletteki tüm uygulamalarla çalışır. Kalem ayrıca şunları da destekler:

- Basınç duyarlılığı gibi daha sert basarak daha kalın yazmanızı sağlayan ek kalem giriş özellikleri Android için Corel® Painter Mobile (yalnızca ekran kalemi modu) ve Android yazılımı için Kingsoft Office (yalnızca ekran kalemi modu) tarafından desteklenmektedir. Daha fazla bilgi için yazılıma başvurun.
- Hem ekran kalemi hem de HP Paper Folio ile ekran dışı mod HP Notes tarafından desteklenmektedir (yalnızca belirli dillerde).

İki yazım ucuna erişme konusunda ayrıntılar için, bkz. [HP Duet Pen'i kullanma, sayfa 32.](#page-37-0)

<span id="page-35-0"></span>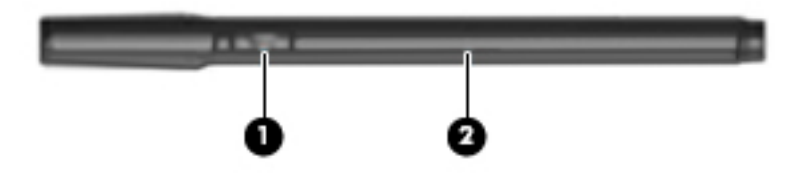

Kalemde bir işlev düğmesi (1) bulunmaktadır; işlevi kalemin kullanıldığı uygulamaya göre değişir. İşlev seçmek için, uygulama içindeki ayarları kullanın.

Ayrıca, düğmeye basarak kalemi Uyku durumundan uyandırabilirsiniz.

Kalemin ışığını kullanarak (2) kalemin güç durumunu belirleyebilirsiniz.

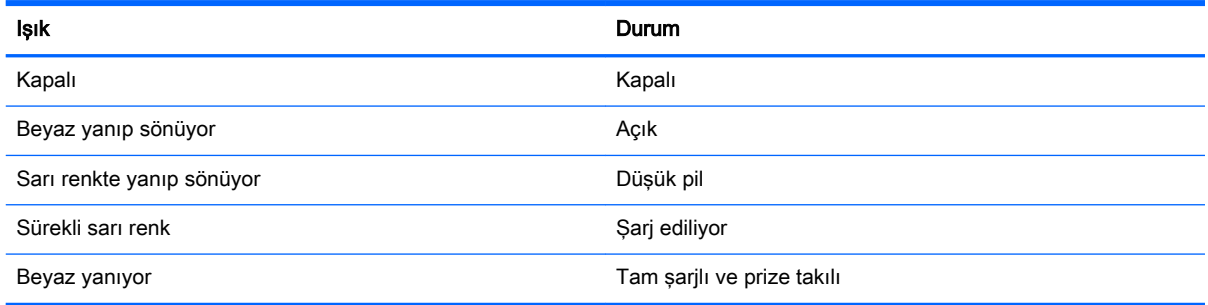

# HP Duet Pen'i şarj etme

- ÖNEMLİ: Kullanmadan önce kalemi en az iki saat şarj edin.
- NOT: Kalem, endüstri standardı mikro-B USB kablosu kullanan DC güç kaynağı ile çalışabilir. Ürünü şarj etmek için, tabletinizle birlikte verilen HP mikro-B USB kablosu ve AC bağdaştırıcısı önerilmektedir.

<span id="page-36-0"></span>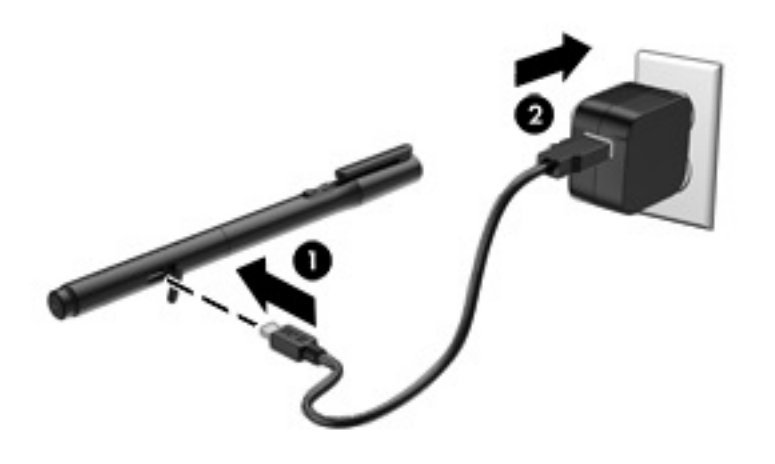

- 1. Kalemin gövdesindeki lastik kapağı bulun (üzerinde USB logosu olan), nazikçe kaldırın, sonra da tabletinizle birlikte gelen mikro-USB kablosunu (1) kaleme takın.
- 2. Kabloyu AC bağdaştırıcısına takın, sonra da AC bağdaştırıcısını (2) bir elektrik prizine takın. Güç durumu ışığı sarı yanacak ve kalemin şarj olduğunu gösterecektir.

### HP Duet Pen'i uyandırma

Kalem, işlem yapılmayan yaklaşık 40 dakikalık bir sürenin ardından Uyku durumunu başlatır.

Uyku durumundan çıkmak için:

**▲** Tükenmez kalemin ucunu kağıda veya ekran kaleminin ucunu tablete dokundurun.

– veya –

**▲** Kalemin işlev düğmesine basın.

### HP Duet Pen'i eşleştirme

**Üz ÖNEMLİ:** Kullanmadan önce kalemi en az iki saat sarj edin.

Kalemi uyandırın ve tabletinizi açın. Tableti ilk kez kullanıyorsanız, HP Duet Pen Eşleştirme işlemi otomatik olarak başlar.

- $\mathbb{R}^n$  NOT: Eslestirme sırasında tükenmez kalem ucunu değil ekran kalemi ucunu kullandığınızdan emin olun. Uca erişme ve değiştirme yönergeleri için, bkz. [Kalem ucunu değiştirme, sayfa 32.](#page-37-0)
- **EV NOT:** HP Duet Pen Eşleştirme işlemi otomatik başlamıyorsa eşleştirmeyi Ayarlar'ı kullanarak başlatın. Üst kenardan iki kez çekin, sonra da Ayarlar simgesine dokunun. Cihaz altından HP Duet Pen'e, sonra da Bir HP Duet Pen Eşleştir'e dokunun.
	- 1. HP Duet Pen Eşleştirme ekranında, BAŞLAT'ı seçin.
	- 2. HP Duet Pen Başarıyla Eşleştirildi iletisi belirene dek hedefe kalemle dokunun.

<span id="page-37-0"></span>爷 **iPUCU:** HP Duet Pen uygulaması Açık konuma getirildiğinde bildirim alanında bir HP Duet Pen bildirimi belirir. Uygulamayı kapatmak için bildirime dokunun, sonra da HP Duet Pen düğmesini sola kaydırın.

### HP Duet Pen'i kullanma

#### Kalem ucunu değiştirme

ÖNEMLİ: Tükenmez kalemi tablet üzerinde kullanmayın.

Kaleminizin iki yazma ucu vardır: Kör, ekran dostu bir ekran kalemi ucu ile mürekkepli bir sivri uç. Bir kalem ucundan diğerine geçmek için şu adımları tamamlayın.

- 1. Kapağı kaldırın, sonra da uç silindirini çekip kalem mahfazasından dışarı çıkarın.
- 2. Silindiri çevirin.
- 3. Silindiri tekrar kalem mahfazasının içine kaydırın.

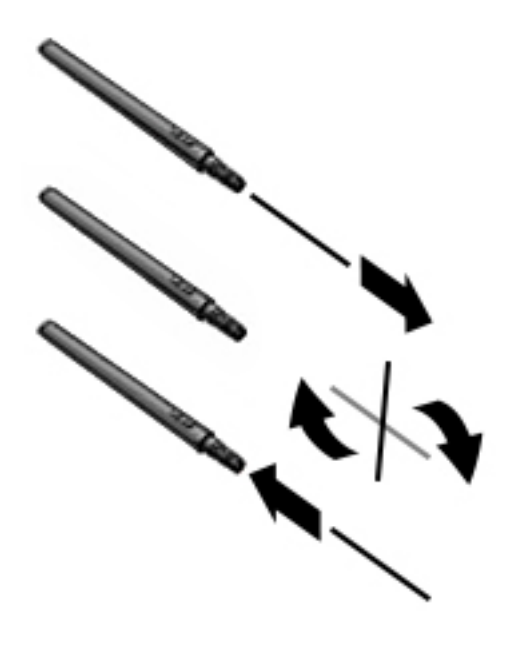

#### Kalem tercihlerini ayarlama

HP Duet Yazım Alanı ayarlarını kullanarak dil, metin ve çizim boyutu, kaydırma hızı ve konuma ilişkin kalem tercihlerinizi belirleyin.

- 1. Üst kenardan iki kez çekin, sonra da Ayarlar simgesine ta dokunun.
- 2. Kişisel altından Dil ve giriş'e dokunun, sonra da HP Duet Yazım Alanı'na dokunun.
- 3. Yardım bilgileri için BAŞLARKEN altından Hoş geldiniz kılavuzu'na dokunun.
- 4. Ayarlarınıza dönük seçimleri yapın.

#### Kalemi ekran kalemi olarak kullanma

 $\mathbb{Z}$  ÖNEMLİ: Kalemi tablete dokundurmadan önce, ekran kalemi ucunun takılı olduğundan emin olun.

- <span id="page-38-0"></span>1. Üst kenardan iki kez çekin, sonra da Ayarlar simgesine  $\bullet$  dokunun.
- 2. Cihaz altından HP Duet Pen'e dokunun.
- 3. HP Duet Pen düğmesini sağa kaydırarak HP Duet Pen uygulamasını açın.

**W** NOT: Bağlantı vurgulama ayarı, kalem tablete dokunmuyorken tablete göre kalemin konumunu görmenizi sağlar. Bağlantı vurgulama düğmesini sağa kaydırarak bağlantı vurgulama modunu açın.

#### Kalemi uygulamalarla birlikte kullanma

#### Kalemi tablette çizim yapmak veya yazmak için kullanma

 $\mathbb{Z}$  ÖNEMLİ: Kalemi tablete dokundurmadan önce, ekran kalemi ucunun takılı olduğundan emin olun.

- 1. Üst kenardan iki kez çekin, sonra da Ayarlar simgesine to dokunun.
- 2. Cihaz altından HP Duet Pen'e dokunun.
- 3. HP Duet Pen düğmesini sağa kaydırarak HP Duet Pen uygulamasını açın.
- 4. Tüm Uygulamalar simgesine  $\left(\mathbf{m}\right)$  dokunarak uygulamanızı başlatın, sonra da uygulamaya dokunun.
- 5. Ekran kalemi ucunu kullanarak çizim yapın veya yazın.

Daha fazla bilgi için uygulama yardımına başvurun.

#### HP Paper Folio'da (ayrıca satın alınır) kağıttan yazılarınızı yakalamak için kalemi kullanma

ÖNEMLİ: HP Duet Pen ultrasonik mikrofonları üzerine etiket veya stikır yapıştırmayın ya da başka bir şekilde kaplamayın. Tablet ve kalem, ultrasonik ses kullanarak kalem konumunu belirler ve ekran dışı modda hareketi izler. HP Duet Pen ultrasonik mikrofonlarının yeri için bkz. [Bileşenleri belirleme,](#page-11-0) [sayfa 6](#page-11-0).

ÖNEMLİ: Tükenmez kalemi tablet ekranı üzerinde kullanmayın.

NOT: En iyi sonuçlar için HP Paper Folio'yu düz bir yüzeyde kullanın ve tabletle folyodaki kağıt arasındaki boşluğu bloke etmeyin. Aktif kalemin tablet ekranı ile mesafesi 10 mm dahilindeyken, tablet ekrana avucunuzla dokunmak gibi diğer giriş yöntemlerini yok sayar.

Tükenmez kalemin yerinde olduğundan emin olun.

HP Paper Folio'yu hazırlamak için:

- 1. Tableti HP Paper Folio'ya takarak folyonun kamera deliği ile tabletteki kameranın hizalı olduğundan emin olun.
- 2. Folyoyu, boş defter kısmı isteğinize bağlı olarak solda veya sağda olacak şekilde döndürün.
- 3. Kağıdı folyonun üst yarığından içeri sokun.

Tableti ekran dışı moda hazırlamak için:

- 1. Üst kenardan iki kez çekin, sonra da Ayarlar simgesine ta dokunun.
- 2. Cihaz altından HP Duet Pen'e dokunun.
- 3. HP Duet Pen düğmesini sağa kaydırarak HP Duet Pen uygulamasını açın.
- 4. Ekran dışı düğmesini sağa kaydırarak ekran dışı kopyalamayı açın.
- <span id="page-39-0"></span>5. Ana Ekran simgesine  $\bigcap$  dokunun, sonra da Tüm Uygulamalar simgesine  $\circledcolon$  dokunun.
- 6. HP Notes simgesine, sonra da Yeni defter'e dokunun.
- 7. Defteri yakalama'ya dokunun, sonra da devam etmek için ekrandaki yönergeleri izleyin.

**WE NOT:** Kalemle doğrudan tablete yazarak bir defter başlatırsanız (ekran kalemi modu), aynı defterde ayrıca Defter yakalama modunu (ekran dışı mod) kullanamazsınız.

Defter yakalama modunda (ekran dışı kopyalama) bir defter başlatırsanız, aynı deftere ekran kalemi modunda kalemle yazamazsınız.

### HP Duet Pen'i depolama

Kalemle işiniz bittiğinde, kapağı takın.

 $\frac{1}{2}$ 

34 Bölüm 8 HP Duet Pen

# <span id="page-40-0"></span>9 Gücü yönetme

Tabletiniz pil gücüyle veya harici güç kaynağına bağlanarak çalışabilir. Tablet yalnızca pille çalışıyorsa ve pili şarj etmek için AC güç kaynağı kullanılmıyorsa, pil şarjını izlemek ve korumak önemlidir.

## Pil gücü ile çalışma

Tablette şarjlı bir pil varsa ve tablet harici güce bağlı değilse, tablet pil gücüyle çalışır. Tablet kapalıyken ve harici güç kaynağı bağlantısı kesildiğinde, tabletteki pil yavaş yavaş boşalır. Pil düşük veya kritik pil düzeyine eriştiğinde tablet bir ileti görüntüler.

Tabletin pil ömrü güç yönetimi ayarları, tablette çalıştırılan programlar, ekran parlaklığı, bilgisayara takılı harici cihazlar ve diğer etkenlere bağlı olarak değişir.

#### Fabrikada mühürlenmiş pil

Bu tabletteki pil[ler] kullanıcıların kendisi tarafından kolayca değiştirilemez. Pilin çıkarılması veya değiştirilmesi, garanti kapsamınızı etkileyebilir. Pil artık şarj tutmuyorsa, desteğe başvurun. Bir pil kullanım ömrünü tamamladığında, pili genel ev atıkları ile birlikte atmayın. Pili elden çıkarmak için, bölgenizdeki yerel yasaları ve düzenlemeleri izleyin.

#### Pili şarj etme

- 1. Güç bağdaştırıcısını tablete bağlayın.
- 2. Pilin şarj olduğunu doğrulayın.

Ekranın sağ üst köşesinde Pil Şarj Oluyor simgesi D belirir.

3. Pil şarj olurken, durum veya bildirim alanındaki pil bilgisi %100 şarj olmuş gösterene kadar AC bağdaştırıcını bağlı tutun.

#### Pil ömrünü görüntüleme

Yaklaşık ne kadar pil kaldığını görmek için:

▲ Üst kenardan iki kez çekin, sonra da Pil simgesine ● dokunun.

#### Pil gücünü tasarruflu kullanma

Pil gücünün muhafaza edilmesi ve pil ömrünün en yükseğe çıkarılması için:

- Ekran parlaklığını düşürün.
- Kullanmadığınız zaman kablosuz cihazları kapatın.
- Harici bir güç kaynağına bağlı olmayan ve kullanılmayan harici cihazları (USB bağlantı noktasına bağlı bir harici sabit sürücü gibi) çıkarın.
- Kullanmadığınız harici medya kartlarını durdurun, devre dışı bırakın veya çıkarın.
- <span id="page-41-0"></span>● Kullanmıyor olduğunuzda, güç düğmesine kısa süre basarak tablette Uyku durumunu başlatın. Uyku durumundan çıkmak için güç düğmesine tekrar basın.
- Pil tasarrufu özelliğini açın.

#### Pil tasarrufunu kullanma

Pil seviyeniz azaldığında ve AC güç kaynağı mevcut olmadığında, pil tasarrufunu açın. Bu, belirli işlevleri kapatarak 90 dakikaya kadar pil ömrü sağlar.

Pil seviyesi belirli bir yüzdeye ulaştığında pil tasarrufunu otomatik olarak açmayı da seçebilirsiniz.

- 1. Üst kenardan iki kez çekin, sonra da Pil simgesine  $\Box$  dokunun.
- 2. Menü simgesine  $\frac{3}{5}$ , Pil tasarrufu'na dokunun, sonra da ekrandaki yönergeleri izleyin.

## AC güç kaynağıyla çalışma

AC güç kaynağına bağlanma konusunda bilgi için, tabletinizle birlikte verilen Hızlı Başlangıç kılavuzuna bakın.

Tablet, onaylı bir AC bağdaştırıcısı veya isteğe bağlı bir yerleştirme/genişletme cihazı ile harici bir AC güç kaynağına bağlıyken pil gücünü kullanmaz.

UYARI! Olası güvenlik sorunlarını azaltmak için, yalnızca tabletle birlikte sağlanan AC bağdaştırıcısını, HP tarafından sağlanan yedek AC bağdaştırıcısını veya HP'den satın alınan uyumlu bir AC bağdaştırıcısını kullanın.

Tableti aşağıdaki koşullardan biri geçerli olduğunda harici AC güç kaynağına bağlayın:

UYARI! Tabletin pilini uçakta şarj etmeyin. Bazı havayolları farklı kurallara ve/veya kısıtlamalara sahip olabilir.

- Pili şarj veya kalibre ederken
- Sistem yazılımı yüklerken veya değiştirirken
- Yedekleme veya kurtarma işlemi gerçekleştirirken

Tableti harici AC güç kaynağına bağladığınızda:

- Pil şarj olmaya başlar.
- Ekran parlaklığı artabilir.

Harici AC güç kaynağı bağlantısını kestiğinizde aşağıdaki olaylar gerçekleşir:

- Tablet pil gücüne geçer.
- Tabletinize bağlı olarak, ekran parlaklığı otomatik olarak pil ömrü tasarrufu yapacak şekilde düşebilir.

### Tableti kapatma

Kapat komutu, işletim sistemi dahil tüm açık programları, ardından da ekranı ve tableti kapatır. Tableti aşağıdaki koşullardan birinde kapatın:

Tablet uzun bir süre kullanılmayacak olduğunda ve harici güç bağlantısı kesildiğinde

Önerilen Android kapatma yordamını izleyin:

- 1. Kapat iletisi belirene dek güç düğmesini basılı tutun.
- 2. Kapat'a dokunun.

Tablet yanıt vermiyorsa ve Android kapatma yordamını kullanamıyorsanız, aşağıdaki acil durum yordamlarını verilen sırada uygulamayı deneyin:

- Güç düğmesini en az 5 saniye basılı tutun.
- Tableti harici güçten ayırın.

# <span id="page-43-0"></span>10 Dosyaları yönetme

# Dosya indirme

E-postanızdan, internetten veya başka bir konumdan dosya indirebilirsiniz, otomatik olarak indirilenler klasörünüze kaydedilecektir. Ekranın üst kenarından aşağı çekerek bildirimler alanında indirmenin durumunu kontrol edin.

İndirilenler klasörünü açmak ve indirilen dosyalarınıza erişmek için:

▲ Tüm Uygulamalar simgesine, sonra da **İndirmeler** simgesine **△** dokunun.

### Dosyaları açma

Dosyaları ilişkili uygulama veya uygulamalarla açabilirsiniz. Bazı dosyaları birden fazla uygulama ile açabilirsiniz. Dosya yönetimi uygulamaları Google Play mağazasından (yalnızca belirli tabletlerde) indirilebilir.

**WAOT:** Belirli tabletlerde, başka bir çevrimiçi mağaza uygulaması bulabilirsiniz.

### Dosyaları kaydetme

Dosyaları kaydetmek için yerel depolama medyası, bir microSD kart, mikro USB flash sürücüsü veya çevrimiçi (bulut) depolama kullanabilirsiniz.

### Dosya yazdırma

Yazdırabilmek için tabletinize bir yazdırma hizmeti kurulu olması gereklidir. Hangi hizmetlerin mevcut olduğunu belirlemek için:

- 1. Üst kenardan iki kez çekin, sonra da Ayarlar simgesine  $\bullet$  dokunun.
- 2. Sistem altından Yazdır'a dokunun.

Buradan her bir kullanılabilir hizmeti açarak açık veya kapalı duruma getirebilir, hangi yazıcıları kullanılabilir hale getirdiğini belirleyebilir ve hizmetin ayarlarını yapabilirsiniz.

**WAOT:** Yazdırma adımları kullanılan uygulamaya bağlı olarak biraz farklı olabilir.

Dosya yazdırmak için:

- 1. Yazdırmak istediğiniz dosyaya yönelik uygulamayı açın.
- 2. Dosyayı açın.
- 3. Menü simgesine  $\frac{3}{2}$  dokunun, yazdırmak için seçime dokunun, sonra da ekrandaki yönergeleri izleyerek yazdırın.

# <span id="page-44-0"></span>Bulut depolama ve dosya paylaşımı

Tabletiniz, buluttaki dosyalara tabletinizden erişmenize, bunları görüntülemenize, düzenlemenize ve yönetmenize imkan veren çevrimiçi dosya paylaşımı ve bulut içerik depolama hizmeti içerir.

Önceden takılmış bir sürücü ile, tüm dosyalarınızı tek bir yerde depolayabilir, böylece bunlara dilediğiniz yerden erişerek başkalarıyla paylaşabilirsiniz.

## Dosya aktarımı

- **WAOT:** Belirli tabletlerde, dosyaları tabletiniz ve bir bilgisayar arasında aktarırken bulut depolama gibi harici bir depolama konumu hazır olmalıdır.
- NOT: Belirli tabletlerde, dosyaları tabletiniz ve bir bilgisayar arasında bir USB kablosu kullanarak aktarabilmek için önce USB tethering'in kapatılmış olması gerekir (bkz. [Tethering veya taşınabilir](#page-18-0)  [etkin nokta özelliğini etkinleştirme \(yalnızca belirli tabletlerde\), sayfa 13](#page-18-0)).
	- 1. USB kablosunu tabletinize ve bir bilgisayara bağlayın.
	- 2. Tabletinizin bilgisayara nasıl görünmesini istediğinizi seçin.
		- a. Üst kenardan iki kez çekin, sonra da Ayarlar simgesine to dokunun.
		- b. Cihaz altından Depolama alanı'na dokunun, sonra da Menü simgesine  $\frac{1}{2}$  dokunun.
		- c. USB bilgisayar bağlantısı'na dokunun, sonra da tabletin bilgisayara nasıl görüneceğini seçin:
			- Medya cihazı (MTP)
			- Kamera (PTP)
	- 3. Dosyaları bilgisayardaki dosya yönetim sistemini kullanarak aktarın.

Tabletiniz bilgisayarda bir sürücü olarak belirir. Dosyaları başka herhangi bir harici cihaza yapacağınız şekilde kopyalayabilirsiniz. Sürücüler ve dosya yönetimi hakkında daha fazla bilgi için bilgisayarınızın belgelerine başvurun.

Dosya aktarımını tamamladığınızda, USB kablosunu ayırın.

# <span id="page-45-0"></span>11 Tabletinizi korumaya alma

# Ekran kilidi koyma

- 1. Üst kenardan iki kez çekin, sonra da Ayarlar simgesine to dokunun.
- 2. Kişisel altından Güvenlik'e dokunun, sonra da Ekran güvenliği altından Ekran kilidi'ne dokunun.
- 3. Ekran kilidini seç'in altında, aşağıdaki ekran kilidi türlerinden birini seçin, sonra da ekrandaki yönergeleri izleyin.
- $\mathbb{F}$  NOT: Daha önce bir ekran kilidi belirlediyseniz, kilit ayarlarını değiştirmeden önce ekran kilidini açmanız gerekir.
	- Kaydırma—Herhangi bir yöne kaydırma yaparak ekran kilidini açın.
	- Desen—Basit bir desen çizerek ekran kilidini açın.
	- **PIN—**Dört veya daha fazla rakam girerek ekran kilidini açın.
	- Şifre—Dört veya daha fazla harf ya da rakam girin. Güçlü bir şifre seçilmesi halinde, en yüksek korumayı bu seçenek sunar.
- 4. Sahip bilgisi içine, ekran kilitliyken görüntülenecek metni girin.

## Sesle uyandırma ayarlama (yalnızca belirli tabletlerde)

- 1. Üst kenardan iki kez çekin, sonra da Ayarlar simgesine to dokunun.
- 2. Cihaz altından Sesle Uyandırma'ya dokunun.
- 3. Sesle uyandırma özelliğini açmak için düğmeyi sağa kaydırın.
- 4. Sesle Uyandırma İfadesi Çalışın'a dokunun, sonra da ekrandaki yönergeleri izleyin.

### Güvenilir yüz ayarlama

**WAOT:** Bu seçenek yalnızca ekran kilidi ayarlandıktan sonra kullanılabilir.

- 1. Üst kenardan iki kez çekin, sonra da Ayarlar simgesine to dokunun.
- 2. Kişisel altından Güvenlik'e dokunun.
- 3. Ekran güvenliği altından Akıllı Kilit'e dokunun.
- 4. Güvenilir Yüz'e dokunun, sonra da ekrandaki yönergeleri izleyin.

Güvenilir bir yüz ayarladıktan sonra, tableti her açtığınızda, yüzünüzü arayacak ve sizi tanıyınca kilidi açacaktır. Yine de tablet kilidini ekran kilidiyle açmaya devam edebilirsiniz.

# <span id="page-46-0"></span>Tableti kilitleme ve kilidini açma

#### **Kilitleme**

- 1. Bir ekran kilidi (bkz. [Ekran kilidi koyma, sayfa 40](#page-45-0)), sesle uyandırma (bkz. Sesle uyandırma [ayarlama \(yalnızca belirli tabletlerde\), sayfa 40](#page-45-0)) veya güvenilir yüz (bkz. [Güvenilir yüz ayarlama,](#page-45-0)  [sayfa 40\)](#page-45-0) ayarlayın.
- 2. Güç düğmesine basın.

#### Kilidi açma

- 1. Tableti açmak için güç düğmesine basın.
- $2.$  Parmağınızı kilit simgesi  $\Box$  üzerine koyup simgeyi yukarı kaydırarak kilidi açın.
- 3. Tabletin kilidini açmak için, PIN girmek veya tablete güvenilir yüz tanıma ile bakmak gibi, güvenlik kilidi açma yönteminizi kullanın.
- <u><sup>☆</sup> **iPUCU:**</u> Kilitli ekrandan kameraya hızla erişmek için, parmağınızı kilit simgesi <mark>←</mark> üzerine koyun ve simgeyi sola kaydırın.

# Tabletinizi şifreleme

Kurulum sırasında şifrelemeyi devre dışı bıraktıysanız, bu bölümdeki adımları izleyerek tabletinizi şifreleyin.

 $\triangle$ DİKKAT: Sifreleme saklı tutulamaz. Tüm verilerinizi silen bir fabrika verilerine sıfırlama işlemi gerçekleştirilmelidir.

Tabletinizin çalınması durumuna karşı ek güvenlik sağlamak için, hesaplar, uygulama verileri, müzik ve diğer medya öğeleri ile indirilmiş bilgiler dahil, verilerinizin tümünü şifreleyebilirsiniz. Tableti şifrelerseniz, her açışınızda tablet şifresini çözmek için bir PIN veya şifre girmeniz gerekir.

- **ADİKKAT:** Şifreleme bir saat veya daha uzun sürebilir. Şifreleme işlemi kesintiye uğrarsa, verileri kaybedersiniz.
	- 1. Bir kilit ekranı PIN kodu/şifresini belirleyin.
	- 2. Pili şarj edin.
	- 3. Üst kenardan iki kez çekin, sonra da Ayarlar simgesine to dokunun.
	- 4. Kişisel altından Güvenlik'e dokunun, sonra da Şifreleme altından Tableti şifrele'ye dokunun.
		- $\mathbb{F}$  NOT: Sifreleme hakkındaki bilgileri dikkatle okuyun. Piliniz şarj edilmediyse veya tabletiniz fişe takılı değilse, Tableti şifrele seçeneği kullanılamaz. Tabletinizi şifreleme konusunda fikrinizi değiştirirseniz, Geri'ye dokunun.
	- 5. Ekran kilidi PIN kodunuzu/şifrenizi girin ve Devam'a dokunun.
	- 6. Cihazı şifrele'ye tekrar dokunun.

Şifreleme sırasında ilerleme gösterilir. Şifreleme tamamlandığında, PIN kodunuzu/şifrenizi girmeniz gerekir. Tableti her açışınızda PIN kodunuzu/şifrenizi girmeniz gerekir.

## <span id="page-47-0"></span>Konuk kullanıcı modunu ayarlama

Konuk kullanıcı modu, başkalarının tabletinizin yalnızca sizin belirlediğiniz alanlarına erişebilmesini sağlar.

- 1. Üst kenardan iki kez çekin, sonra da Ayarlar simgesine to dokunun.
- 2. Cihaz altından Kullanıcılar'a dokunun, sonra da Konuk'a dokunun.

Bir konuk ekledikten sonra, tabletiniz hesabınızın oturumunu kapatıp otomatik olarak konuk hesabına geçer.

### Ekrana sabitlemeyi ayarlama

Yalnızca belirli bir uygulamaya erişim sağlamak istiyorsanız, ekrana sabitleme işlevini kullanarak uygulamayı ekrana kilitleyin. Diğer kullanıcılar tabletinizde uygulamayı kullanabilir ama uygulamadan ayrılıp tabletinizin diğer kısımlarını inceleyemezler.

#### Ekrana sabitlemeyi açma

- 1. Üst kenardan iki kez çekin, sonra da Ayarlar simgesine  $\bullet$  dokunun.
- 2. Kişisel altından Güvenlik'e dokunun.
- 3. Gelişmiş altından Ekrana sabitleme'ye dokunun, sonra da düğmeyi sağa kaydırıp ekrana sabitleme özelliğini açın.

#### Sabitlenecek uygulama seçme

- 1. Sabitlemek istediğiniz uygulamayı açın.
- 2. Genel Bakış'a  $\Box$  dokunun.
- $3.$  Uygulamanın sağ alt köşesinde Sabitle simgesini  $\left( \widehat{f} \right)$  görene dek açık uygulamayı yukarı sürükleyin.
- 4. Sabitle simgesine  $\left(\begin{matrix} \overline{1} \end{matrix}\right)$  dokunun, sonra da Ekrana Sabitleme özelliğini kullanmak için ekrandaki yönergeleri izleyin.
- $\mathcal{F}$  **iPUCU:** Güvenlik amaçlı bir ekran kilidiniz varsa, ayırmadan önce PIN kodu iste'yi işaretleyin. Tabletinizi başkalarının kullanmasına izin veriyorsanız bir ekran kilidi önerilir.

#### Uygulamayı ayırma

Geri < simgesini ve Genel Bakış simgesini aynı anda basılı tutun.

**NOT:** PIN kodunuz varsa, girmeniz istenecektir.

# <span id="page-48-0"></span>12 Depoyu kullanma

## MicroSD kartlar takma

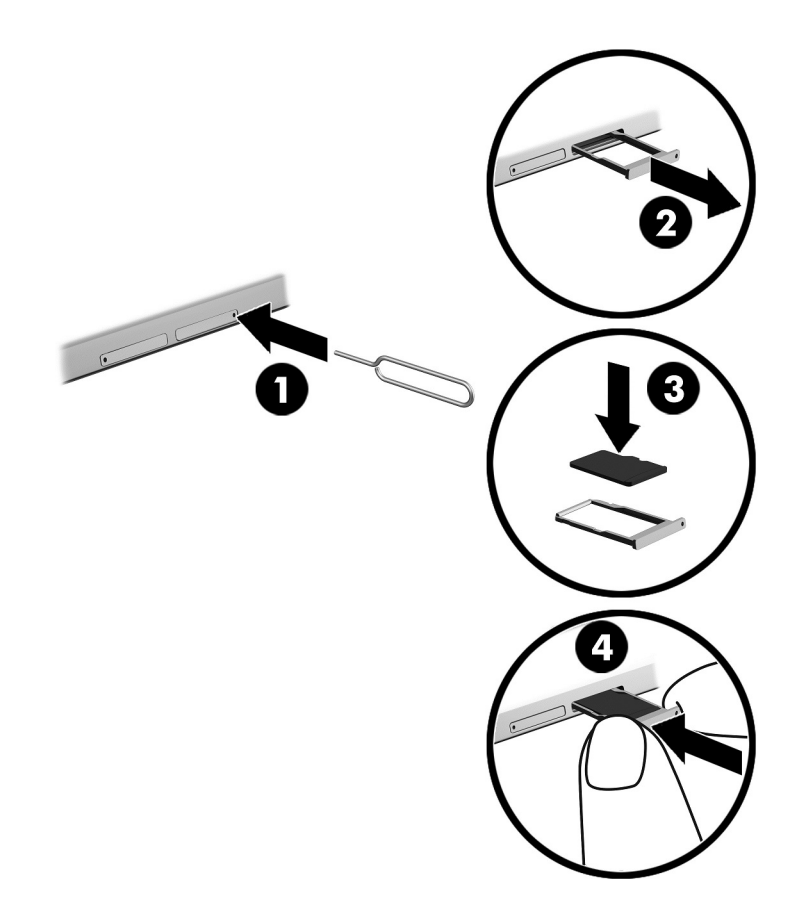

#### Kart tepsisine kart takmak veya çıkarmak için:

- 1. Bir kart çıkarma aracını veya düzleştirilmiş küçük bir ataşı (1) kart tepsisi erişim deliğinin içine sokun.
- 2. Kart tepsisi dışarı çıkana dek nazikçe bastırın.
- 3. Tepsiyi (2) tabletten çıkarın ve kartı takın (3).
- 4. Tepsiyi (4) tablete yerleştirin.
- 5. Yerine iyice oturana dek tepsiyi nazikçe bastırın.

# <span id="page-49-0"></span>MicroSD kartlara veya USB sürücülerine erişme

MicroSD kartlara veya USB sürücülerine erişmek için:

- 1. Tabletinizi açın.
- 2. MicroSD kartınızı takın veya USB sürücünüzü bağlayın.
- 3. Dosyalarınıza depolama cihazından erişin.

# microSD kartları kaldırma/bağlantısını kesme

**WEY NOT:** microSD kartları çıkarmadan önce her zaman kaldırın.

- 1. Üst kenardan iki kez çekin, sonra da Ayarlar simgesine to dokunun.
- 2. Cihaz altından Depolama Alanı'na dokunun, sonra da SD Kart'a, SD kartı kaldır'a dokunun.
- 3. Devam etmek için ekrandaki yönergeleri izleyin.

# <span id="page-50-0"></span>13 Verilerinizi yedekleme ve kurtarma

# Uygulamaları otomatik olarak güncelleştirme

Bazı çevrimiçi satın alma siteleri uygulamalarınızı otomatik olarak günceller. Bazıları eşitlenen son ayarlarınızın yanı sıra satın almalarınızın kaydını tutar. Tabletinizde kurtarma gerçekleştirmeniz gerekirse, bu kayıt sayesinde ayarlarınızın, sık kullanılanlarınızın ve uygulamalarınızın tümünü geri alabilirsiniz.

 $\mathbb{R}^n$  NOT: Otomatik güncelleme özelliği, tabletinizde değil çevrimiçi satın alma sitesindeki bir ayardır. Kullanabileceğiniz çevrimiçi satın alma sitesi, tabletinize ve ülkenize göre değişir.

### Uygulamaları, widget'ları ve işletim sistemini el ile güncelleştirme

HP, uygulamalarınızı, widget'larınızı ve işletim sisteminizi en son sürümlerle düzenli olarak güncelleştirmenizi önerir. Güncelleştirmeler sorunları çözerek tabletinize yeni özellikler ve seçenekler kazandırabilir. Teknoloji sürekli geliştiğinden, uygulamalarınızı, widget'larınızı ve işletim sisteminizi güncelleştirmek tabletinizin var olan en son teknolojiyi kullanmasını sağlar. Örneğin, eski uygulamalar ve widget'lar en son işletim sistemiyle iyi çalışmayabilir.

HP ve üçüncü taraf uygulama ve widget'ların en son sürümlerini indirirseniz, işletim sistemi, güncelleştirmeleri otomatik indirecek ve bu güncelleştirmeler yüklenmeye hazır olduğunda sizi uyaracaktır. Daha fazla bilgi için:

- 1. <http://www.hp.com/support> adresine gidin ve ekrandaki yönergeleri izleyerek ülkenizi ve ürününüzü seçin.
- 2. Android işletim sisteminize erişmek için ekrandaki yönergeleri izleyin.

### Yedekleme ve sıfırlama

HP, piyasada satılan sayısız çözümden birini kullanarak, tabletinizdeki kişisel verilerinizi düzenli olarak bir başka bilgisayara, bu iş için ayrılmış bir depolama cihazına veya buluta yedeklemenizi kuvvetle önerir.

Kaybolma ihtimaline karşı, verilerinizi yedekleme ve geri yükleme tercihlerini seçebilirsiniz.

- 1. Üst kenardan iki kez çekin, sonra da Ayarlar simgesine to dokunun.
- 2. Kişisel altından Yedekle ve sıfırla'ya dokunun.
- 3. Yedekleme ve geri yükleme altından aşağıdakilerden bir veya daha fazlasını seçin:
	- Verilerimi yedekle—Uygulama verilerinin, Wi-Fi şifrelerinin ve diğer ayarların internet sunucularına yedeklenmesini etkinleştirmek için düğmeyi sağa kaydırın.
	- Yedek hesabı—Verilerin yedekleneceği bir internet hesabı seçin.
	- Otomatik geri yükle—Bir uygulama yeniden yüklendiğinde, yedeklenmiş olan ayarların ve verilerin geri yüklenmesi için düğmeyi sağa kaydırın.

# <span id="page-51-0"></span>Fabrika verilerine sıfırlama

#### Tabletiniz açıkken sıfırlama

Tabletiniz normal bir şekilde başlıyorsa ve sahip hesabında oturum açabiliyorsanız (tablete eklenen ilk hesap), bu bölümdeki adımları izleyin.

Tabletinizdeki tüm ayarları sıfırlamak ve tüm verileri silmek için:

- 1. Üst kenardan iki kez çekin, sonra da Ayarlar simgesine  $\sum$  dokunun.
- 2. Kişisel altından Yedekle ve sıfırla'ya dokunun.
- 3. Kişisel veriler altından Fabrika verilerini sıfırla'ya dokunun.
- $\Lambda$  DİKKAT: Tabletinize kayıtlı tüm veriler, fabrika sıfırlaması yapmanız halinde silinir. Tüm uygulamalar kaldırılır. E-posta hesabınızdaki verileri geri yüklemek mümkün olabilir. Tabletinizi sıfırlamadan önce, satın alabileceğiniz sayısız çözümden birini kullanarak önemli tüm dosyalarınızı harici bir depolama cihazına veya buluta yedekleyin.
- 4. TABLETİ SIFIRLA'ya dokunun.
- 5. Tabletinize bir kilit ekranı şifresi ayarladıysanız, istendiğinde şifreyi girin.
- 6. Sıfırlama işlemini başlatmak için HER ŞEYİ SİL'e dokunun.

Tablet kapanır. Sıfırlama tamamlandığında, tablet başlatılır.

#### Tabletiniz kapalıyken sıfırlama

Tabletiniz normal şekilde başlatılamıyorsa veya kilit ekranı şifresini hatırlamıyorsanız, tableti açmadan sıfırlayabilirsiniz.

 $\triangle$ DİKKAT: Tabletinize kayıtlı tüm veriler, fabrika sıfırlaması yapmanız halinde silinir. Tüm uygulamalar kaldırılır ancak e-posta hesabınızdaki verileri geri yüklemek mümkün olabilir. Tableti sıfırlamadan önce, satın alabileceğiniz sayısız çözümden birini kullanarak önemli tüm dosyalarınızı harici bir depolama cihazına veya buluta yedekleyin.

NOT: Tablet kurtarma modundayken dokunmatik ekran devre dışıdır. Sesi artırma (+) ve sesi azaltma (-) düğmelerini kullanarak Kurtarma menüsünde yukarı veya aşağı gezinin.

- 1. Tableti en az yarım saat şarj edin, sonra da AC bağdaştırıcısını tabletten ayırın.
- 2. Tablete takılı bir microSD kart varsa, tableti sıfırlamadan önce kartı çıkarın.
- 3. Tablet kapalıyken, güç düğmesini ve sesi artırma (+) düğmesini aynı anda basılı tutun.
- 4. Kurtarma menüsü görüntülendiğinde, sesi artırma (+) ve sesi azaltma (-) düğmelerini kullanarak Verileri sil/fabrika ayarlarına sıfırla'yı vurgulayın.
- 5. Seçmek için güç düğmesine basın.

Ekranda Tüm kullanıcı verilerinin silinmesini onaylıyor musunuz? BU İŞLEM GERİ ALINAMAZ iletisi görüntülenir.

6. Sesi artırma (+) ve sesi azaltma (-) düğmelerini kullanarak Evet -- tüm kullanıcı verilerini sil'i vurgulayın.

<span id="page-52-0"></span>7. Sıfırlamayı başlatmak için güç düğmesine basın.

Bir kurtarma sistemi ekranında sıfırlama işlemi görüntülenir.

8. Ekranda Verileri tamamen sil iletisi görüntülendiğinde, sesi artırma (+) ve sesi azaltma (-) düğmelerini kullanarak Sistemi şimdi yeniden başlat'ı vurgulayın, sonra da güç düğmesine basıp seçin.

Tablet yeniden başlatılacaktır.

## Tabletinizi Kurtarma menüsünü kullanarak başlatma

Tabletiniz işletim sistemini önyükleyemiyorsa, doğrudan Kurtarma menüsüne erişerek bir sistem kurtarma işlemi gerçekleştirebilirsiniz.

- 1. Tabletinizi kapatın ve AC bağdaştırıcınızı takın.
- 2. Kurtarma menüsünde önyüklemek için, HP logosu görüntülenene dek sesi artırma (+) düğmesi ile güç düğmesini aynı anda basılı tutun.
- 3. Kurtarma menüsü belirdiğinde, sesi artırma (+) ve sesi azaltma (-) düğmelerini kullanarak Veri sil/fabrika sıfırlaması'nı vurgulayın, sonra da seçimi onaylamak için güç düğmesine basın.
- 4. Sesi artırma (+) ve sesi azaltma (-) düğmelerini kullanarak Evet tüm kullanıcı verilerini sil'i vurgulayın, sonra da seçimi onaylamak için güç düğmesine basın.
- 5. Sesi artırma (+) ve sesi azaltma (-) düğmelerini kullanarak sistemi şimdi önyükle'yi vurgulayın, sonra da seçimi onaylamak için güç düğmesine basın.

# Tabletinizi havadan (OTA) güncelleme kullanarak güncelleme

- 1. Tabletinizi kapatın, sonra da AC güç kaynağına bağlayın.
- 2. Tabletinizi açın ve internete bağlanın.
- 3. Üst kenardan iki kez çekin, sonra da Ayarlar simgesine to dokunun.
- 4. Tablet hakkında'ya dokunun, Sistem güncellemeleri'ne dokunun, sonra da GÜNCELLEMELERİ DENETLE'ye dokunun.
- 5. İşlemi tamamlamak için ekrandaki yönergeleri izleyin. Güncellemeler uygulandığında tabletiniz yeniden başlayabilir.

### Dosya tabanlı bir güncelleme kullanarak tabletinizi güncelleme

**W NOT:** Aşağıdaki yordamı gerçekleştirmeden önce, tabletinizi AC güç kaynağına bağlayın.

- 1. Tabletinize yönelik en son işletim sistemi geri yükleme görüntüsünü indirin.
	- a. <http://www.hp.com/support> adresine gidin ve ekrandaki yönergeleri izleyerek ülkenizi ve ürününüzü seçin.
	- b. Android işletim sistemi yazılımınıza erişmek ve yazılımı indirmek için ekrandaki yönergeleri izleyin.
- 2. update.zip dosyasının yerini bulun ve bir microSD karta kopyalayın.
- 3. Tabletinizi kapatın, sonra da update.zip dosyasını içeren microSD kartı takın.
- 4. Tabletinizi açmak için, sesi artırma (+) düğmesi ile güç düğmesini basılı tutun.
- 5. Güncellemeyi SD karttan uygula'yı seçin.
- 6. İşlemi tamamlamak ve tabletinizi yeniden başlatmak için ekrandaki yönergeleri izleyin.

# <span id="page-54-0"></span>14 Bakım

En üst performansla çalışmasını sağlamak için tabletinize temel bakım yapmanız önemlidir.

# Tabletinizi temizleme

Tabletinizi güvenle temizlemek için aşağıdaki ürünleri kullanın:

- Dimetil benzil amonyum klorür yüzde 0,3 maksimum konsantrasyonu (örneğin çok çeşitli markaları olan tek kullanımlık bezler)
- Alkolsüz cam temizleme sıvısı
- Hafif sabun solüsyonlu su
- Kuru mikrofiber temizlik bezi veya bir güderi (statiklenmeyen yağsız bez)
- Statiklenmeyen bez mendiller

**ADİKKAT:** Tabletinize kalıcı hasar verebilecek kuvvetli temizleme solventlerinden kaçının. Bir temizlik ürününün tabletiniz için güvenli olup olmadığından emin değilseniz, ürün içeriğini kontrol ederek alkol, aseton, amonyum klorür, metilen klorür ve hidrokarbon gibi bileşenlerin yer almadığından emin olun.

Kağıt havlu gibi lifli malzemeler tableti çizebilir. Zaman içinde çiziklerde kir parçacıkları ve temizlik maddeleri sıkışabilir.

#### Temizlik yordamları

Tabletinizi güvenle temizlemek için bu bölümdeki yordamları izleyin.

A UYARI! Elektrik şokunu veya bileşenlerin hasar görmesini önlemek için, tabletinizi açıkken temizlemeye kalkışmayın.

- Tableti kapatın.
- AC güç kaynağı bağlantısını kesin.
- Elektrikli harici tabletlerin tümünün bağlantısını kesin.

A DİKKAT: Dahili bileşenlere zarar gelmesini önlemek için, tabletin herhangi bir yüzeyine doğrudan temizlik malzemesi veya sıvısı püskürtmekten kaçının. Yüzeye damlatılan sıvılar, dahili bileşenlere kalıcı hasar verebilir.

#### Ekranı temizleme

**ADİKKAT:** Temizlik maddesini doğrudan ekranın üzerine püskürtmeyin.

Ekranın yanlarını ve yüzeyini alkolsüz cam temizleyicisiyle nemlendirilmiş, yumuşak ve tüy bırakmayan bir bezle hafifçe silin.

#### İsteğe bağlı bir klavyeyi temizleme

 $\bigwedge$  UYARI! Elektrik çarpması veya dahili bileşenlerin hasar görmesi riskini azaltmak için, klavyeyi elektrikli süpürge uçları kullanarak temizlemeyin. Elektrikli süpürge, klavye yüzeyinde evsel atık bırakabilir.

#### A DİKKAT: Dahili bileşenlerin zarar görmemesi için, tuşlar arasına sıvı damlamasına izin vermeyin.

- Klavyeyi temizlemek için, yumuşak mikrofiber bir bez veya daha önce sıralanan temizlik solüsyonlarından biri ile nemlendirilmiş güderi kullanın veya makul bir tek kullanımlık ıslak mendil kullanın.
- Tuşların yapışmasını önlemek ve klavyedeki toz, pamuk ve parçacıkları temizlemek için püskürtme uzantılı bir sıkıştırılmış hava spreyi kullanın.

# <span id="page-56-0"></span>15 Erişilebilirlik Özellikleri

#### Erişilebilirlik

HP, engelliler de dahil herkes tarafından ister tek başına isterse uygun yardım cihazları ile birlikte kullanılabilecek ürün ve hizmetler tasarlamakta, üretmekte ve pazarlamaktadır.

#### Desteklenen Yardımcı Teknolojiler

HP ürünleri, çok geniş bir çeşitlilikteki işletim sistemine yardımcı teknolojiyi desteklemektedir ve ek yardımcı teknolojilerle birlikte çalışacak şekilde yapılandırılabilir. Yardımcı özellikler konusunda daha fazla bilgi bulmak için, cihazınızdaki Arama özelliğini kullanın.

**WOT:** Belirli bir yardımcı teknoloji ürünü hakkında ek bilgi için, o ürünle ilgili olarak müşteri desteği ile iletişime geçin.

#### Desteğe başvurma

Ürün ve hizmetlerimizin erişilebilirliğini sürekli olarak iyileştiriyoruz ve kullanıcıların geri bildirimine açığız. Bir ürünle ilgili sorununuz varsa veya size yardımcı olmuş olan erişilebilirlik özelliklerinden bahsetmek isterseniz, lütfen Pazartesi ile Cuma günleri arası saat 06.00 - 21.00 (Kuzey Amerika Sıradağlar Saati) arasında +1 (888) 259-5707 numaralı telefondan bizimle iletişime geçin. Sağırsanız veya işitme güçlüğü çekiyor ve TRS/VRS/WebCapTel kullanıyorsanız, teknik desteğe gereksiniminiz olduğunda veya erişilebilirlik konusunda sorunuz olduğunda Pazartesi ile Cuma günleri arası saat 06.00 - 21.00 (Kuzey Amerika Sıradağlar Saati) arasında +1 (877) 656-7058 numaralı telefondan bizimle iletişime geçin.

 $\mathbb{R}$  NOT: Destek yalnızca İngilizce dilindedir.

# <span id="page-57-0"></span>Dizin

#### A

ağlar ayarlar [24](#page-29-0) bağlanma [11](#page-16-0) Bluetooth [13](#page-18-0) kablosuz [11](#page-16-0) kapatma [14](#page-19-0) mobil [11](#page-16-0) uçak modu [14](#page-19-0) alt, tablet [10](#page-15-0) Ana sayfa simgesi [3](#page-8-0) arama simgesi [3](#page-8-0) ayarlar [24](#page-29-0) Ayarlar simgesi [3](#page-8-0) ayarları yedekleme ve sıfırlama [27](#page-32-0)

#### B

bağlantı noktaları mikro-B USB şarj bağlantı noktası [7](#page-12-0) Mikro-B USB şarj bağlantı noktası [9](#page-14-0) başlangıç adımları [1](#page-6-0) bileşenler [6](#page-11-0) bilgisayarla seyahat etme [10](#page-15-0) Bluetooth açma [13](#page-18-0) ayarlar [24](#page-29-0) cihaz bağlama [11](#page-16-0) eşleştiriliyor [13](#page-18-0) etiket [10](#page-15-0) Bluetooth simgesi [4](#page-9-0)

#### C

Cast ekran, ayarlar [17](#page-22-0) cihazı kapatma [36](#page-41-0)

#### D

depolama medyası [24](#page-29-0) destek, bulma [2](#page-7-0) dil [24](#page-29-0) dil ayarları [27](#page-32-0) dokunmatik ekran hareketleri dokunma [18](#page-23-0)

iki parmakla kıstırma yakınlaştırma [18](#page-23-0) sol kenarı çekme [18](#page-23-0) tek parmakla kaydırma [19](#page-24-0), [20](#page-25-0) üst kenarı çekme [19](#page-24-0) dosya aktarma [39](#page-44-0) dosya paylaşımı [39](#page-44-0) düğme güç [7,](#page-12-0) [8](#page-13-0) sesi artırma [7,](#page-12-0) [8](#page-13-0) sesi azaltma [7](#page-12-0), [8](#page-13-0)

#### E

e-posta, kullanma [22](#page-27-0) ekran ayarlar [24](#page-29-0) büyütme ayarlama [10](#page-15-0) ekran büyütme ayarı [10](#page-15-0) ekran dışı mod erişim [32](#page-37-0) kullanma [29](#page-34-0) ekran görüntüsü, alma [16](#page-21-0) ekran kalemi erişim [32](#page-37-0) kullanma [29](#page-34-0) ekran kilidi, ayarlama [40](#page-45-0) ekran klavyesi, kullanma [22](#page-27-0) ekrana sabitleme [42](#page-47-0) erişilebilirlik ayarları [28](#page-33-0) etiketler Bluetooth [10](#page-15-0) kablosuz sertifikası [10](#page-15-0) seri numarası [10](#page-15-0) servis [10](#page-15-0) WLAN [10](#page-15-0) yasal düzenleme [10](#page-15-0)

#### F

fabrika verilerine sıfırlama [45](#page-50-0) fare ayarları [27](#page-32-0) fotoğraflar görüntüleme [16](#page-21-0) kendinizi çekme [15](#page-20-0)

#### G

Genel bakış simgesi [3](#page-8-0) Geri simgesi [3](#page-8-0) güç düğmesi, belirleme [7](#page-12-0), [8](#page-13-0) güç, harici AC [36](#page-41-0) pil [35](#page-40-0) güncelleme işletim sistemi [45](#page-50-0) uygulamalar [45](#page-50-0) widget'lar [45](#page-50-0) güvenilir yüz, ayarlama [40](#page-45-0) güvenlik ayarları [25](#page-30-0)

#### H

harici AC güç kaynağı kullanma [36](#page-41-0) harici AC güç kaynağı, kullanma [36](#page-41-0) hesaplar [24,](#page-29-0) [26](#page-31-0) Hızlı Ayarlar erişim [4](#page-9-0) menü [4](#page-9-0) Hızlı Başlangıç kılavuzu, bulma [2](#page-7-0) hoparlörler bağlama [16](#page-21-0) belirleme [7](#page-12-0), [9](#page-14-0) HP Duet Pen bağlantı vurgulama modu [33](#page-38-0) depolama [34](#page-39-0) eşleştiriliyor [31](#page-36-0) kalem ucu [32](#page-37-0) kullanma [29](#page-34-0) şarj etme [30](#page-35-0) uyandırma [31](#page-36-0) Uyku [31](#page-36-0) HP Duet Pen ile bağlantı vurgulama [33](#page-38-0) HP Duet Pen ultrasonik mikrofonları, belirleme [7](#page-12-0), [9](#page-14-0) HP Duet Pen uygulaması [5](#page-10-0) HP Kullanım Kılavuzları uygulaması erişim [5](#page-10-0) HP Media Player uygulaması [5](#page-10-0)

HP Paper Folio, kullanma [33](#page-38-0) HP Print Service uygulaması [5](#page-10-0) HP Support Assistant uygulaması [5](#page-10-0) HP Support Assistant uygulaması, erişme [2](#page-7-0) HP Touchpoint Manager uygulaması [5](#page-10-0) HP Uygulamaları [5](#page-10-0)

#### İ

iki parmakla çekme [19](#page-24-0) iki parmakla kıstırma yakınlaştırma dokunmatik ekran hareketi [18](#page-23-0) indir işletim sistemi güncellemeleri [45](#page-50-0) uygulama güncellemeleri [45](#page-50-0) uygulamalar [23](#page-28-0) widget güncellemeleri [45](#page-50-0) İnternet, gezinme [13](#page-18-0) işletim sistemi, güncelleme [45](#page-50-0)

#### J

jaklar ses çıkış (kulaklık)/ses giriş (mikrofon) kombo [6](#page-11-0), [9](#page-14-0)

#### K

kablosuz ekranlar bağlama [17](#page-22-0) kablosuz ekranlar, bağlama [17](#page-22-0) kablosuz sertifikası etiketi [10](#page-15-0) kalem bağlantı vurgulama modu [33](#page-38-0) depolama [34](#page-39-0) eşleştiriliyor [31](#page-36-0) kullanma [29](#page-34-0) uyandırma [31](#page-36-0) Uyku [31](#page-36-0) kalem ucu [32](#page-37-0) kameralar belirleme [7](#page-12-0).[8](#page-13-0) döndürme [15](#page-20-0) geçiş yapma [15](#page-20-0) kapatma [36](#page-41-0) Kesintiler simgesi [4](#page-9-0) klavye ayarları [27](#page-32-0) konuk kullanıcı modu [42](#page-47-0) konum ayarları [25](#page-30-0) konuşma ayarları [27](#page-32-0) kulaklık setleri, bağlama [16](#page-21-0)

Kullanım Kılavuzları uygulaması erişim [5](#page-10-0) kurulum adımları [1](#page-6-0)

#### M

Menü simgesi [3](#page-8-0) microSD kart boyutu [7](#page-12-0), [9](#page-14-0) microSD kart okuyucu, belirleme [7,](#page-12-0) [9](#page-14-0) microSD kartlar bağlantıyı kesme [44](#page-49-0) kaldırma [44](#page-49-0) takma [43](#page-48-0) microSD kartların bağlantısını kesme [44](#page-49-0) mikro-B USB şarj bağlantı noktası, belirleme [7](#page-12-0), [9](#page-14-0) mikrofon, belirleme [7](#page-12-0), [8](#page-13-0) Mobil geniş bant simgesi [4](#page-9-0)

#### N

NFC alanı, belirleme [7,](#page-12-0) [9](#page-14-0) NFC paylaşımı [14](#page-19-0)

#### P

pil ayarlar [24](#page-29-0) çalıştırma [35](#page-40-0) fabrikada mühürlenmiş [35](#page-40-0) kullanma [35](#page-40-0) ömür [35](#page-40-0) tasarruf [35](#page-40-0) Pil simgesi [4](#page-9-0) pil tasarrufu [36](#page-41-0) PIN; ayarlama [40](#page-45-0) POGO pim konektörü, belirleme [7,](#page-12-0) [9](#page-14-0)

#### S

saat ayarları [28](#page-33-0) saat, ayarlama [22](#page-27-0) seri numarası [10](#page-15-0) servis etiketleri, yerini bulma [10](#page-15-0) ses ayarlar [24](#page-29-0) ses çıkış (kulaklık)/ses giriş (mikrofon) kombo jakı belirleme [6](#page-11-0), [9](#page-14-0) sesi düzeyi düğmesi, belirleme [7,](#page-12-0) [8](#page-13-0) sesle uyandırma, ayarlama [40](#page-45-0)

sesli arama simgesi [3](#page-8-0) sıfırlama, tablet [46](#page-51-0) SIM kart çıkarma [7](#page-12-0), [9](#page-14-0) takma [7,](#page-12-0) [9](#page-14-0) SIM kart yuvası, belirleme [7,](#page-12-0) [9](#page-14-0) simgeler, Ana ekran [3](#page-8-0) Sınırlı Garanti, bulma [2](#page-7-0) sol kenarı çekme dokunmatik ekran hareketi [18](#page-23-0) son uygulamalar simgesi [3](#page-8-0)

#### Ş

şarj bağlantı noktası, belirleme [7](#page-12-0),  $\Omega$ şifre, ayarlama [40](#page-45-0)

#### T

tableti kapatma [36](#page-41-0) tabletinizi tanıma [3](#page-8-0) tabletinizi temizleme [49](#page-54-0) tabletinizin bakımını yapma [49](#page-54-0) takvim, kullanma [22](#page-27-0) tarih ayarları [28](#page-33-0) taşınabilir etkin nokta [13](#page-18-0) tek parmakla kaydırma dokunmatik ekran hareketi [20](#page-25-0) tethering [13](#page-18-0) Tüm uygulamalar simgesi [3](#page-8-0)

#### U

uçak modu [14](#page-19-0) Uçak modu simgesi [4](#page-9-0) uygulamalar erişim ayarı [42](#page-47-0) güncelleme [45](#page-50-0) indirme [23](#page-28-0) kaldırma [23](#page-28-0) kullanma [21](#page-26-0) Uyku başlatma [7](#page-12-0), [8](#page-13-0) çıkış [7](#page-12-0), [8](#page-13-0) HP Duet Pen [31](#page-36-0) kalem [31](#page-36-0)

#### Ü

ürün adı ve numarası [10](#page-15-0) Ürün Bildirimleri, bulma [2](#page-7-0) üst kenarı çekme [19](#page-24-0)

#### V

veri aktarımı [12](#page-17-0) video akışı [16](#page-21-0) videolar görüntüleme [16](#page-21-0) kendiniz kayıt yapma [15](#page-20-0)

#### W

Wi-Fi ayarlar [24](#page-29-0) bağlanma [11](#page-16-0) Wi-Fi simgesi [4](#page-9-0) widget'lar kullanma [21](#page-26-0) WLAN antenleri, belirleme [7,](#page-12-0) [9](#page-14-0) WLAN cihazı [10](#page-15-0) WLAN etiketi [10](#page-15-0) WWAN antenleri, belirleme [7,](#page-12-0) [8](#page-13-0) WWAN cihazı [10](#page-15-0) WWAN etiketi [10](#page-15-0)

#### Y

yanıt vermeyen sistem [36](#page-41-0) yardım, elde etme [3](#page-8-0) yasal düzenleme bilgileri kablosuz sertifikası etiketleri [10](#page-15-0) yasal düzenleme etiketi [10](#page-15-0) yazdırma ayarları [28](#page-33-0) yedekleme ve kurtarma [45](#page-50-0) yuvalar microSD kart okuyucu [7](#page-12-0), [9](#page-14-0) SIM kart [7,](#page-12-0) [9](#page-14-0)

#### Z

ZIF genişletme yuvası, belirleme [7,](#page-12-0) [9](#page-14-0)